# ELABORACIÓN DE UNA **BASE DE DATOS ANALÍTICA:**

una experiencia en micro CDS/ISIS

Edgardo Ruiz Velasco Romo

lescriptores registro palabra codigos signatura profesores autores personal titulos lugar ditor año editor descripción tesis resument trie notas id om

Para el diseño de bases de datos bibliográficas se deben tomar en cuenta varios factores, además de las necesidades de información de la propia institución que las genera. Dichos factores se relacionan con el cumplimiento de la compatibilidad y la normatividad para intercambiar la información con otros sistemas.

El diseño de la estructura de almacenamiento de la información preferentemente debe estar basado en alguno de los formatos internacionales para intercambio de información bibliográfica automatizada. Por otra parte, los registros deben cumplir con la normatividad establecida para la descripción bibliográfica de los asientos.

Una vez diseñada la base de datos, se debe contar con un "manual del usuario" que lo auxilie durante la captura actualización de la información, así como en el proceso de recuperación de la misma.

Esta obra está dirigida a diseñadores de bases de datos bibliográficas y a estudiantes del área de bibliotecología.

**--**\_rn

**REGIONAL DE COOPERACIÓN** 

# Elaboración de una base de datos analítica

una experiencia en micro CDS/ISIS

## *UNIVERSIDAD NACIONAL A UTÓNOMA DE MÉXICO*

DR. JOSÉ SARUKHÁN KERMEZ Rector

DR. JAIME MARTUSCELLI QUINTANA Secretario General

DR. SALVADOR MALO ÁLVAREZ Secretario Administrativo

DR. ROBERTO CASTAÑÓN ROMO Secretario de Servicios Académicos

LIC. RAFAEL CORDERA CAMPOS Secretario de Asuntos Estudiantiles

DRA. MA. DEL REFUGIO GONZÁLEZ DOMíNGUEZ Abogada General --

> DR. HUMBERTO MuÑoz GARCíA Coordinador de Humanidades

LIC. ELSA M. RAMíREZ LEYVA Directora del CUIB

LIC. MARTHA A. AÑORVE GUILLÉN Secretaria Académica del CUIB

#### Serie:

#### Manuales 19

Centro Universitario de Investigaciones Bibliotecológicas

# Elaboración de una base de datos analítica una experiencia en micro CDS/ISIS

Edgardo Ruiz Velasco Romo

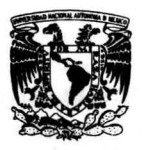

Universidad Nacional Autónoma de México 1996

QA76.8

M5R85 Ruiz Velasco Romo, Edgardo

*Elaboración de una base de datos analítica* .' *una experiencia en micro CDS/ISIS* / Edgardo Ruiz Velasco Romo; prol. Elsa M. Ramírez Leyva. - México : UNAM, Centro Universitario de Investigaciones Bibliotecológicas, 1996.

 $x, 77$  p.  $-Manuales; 19$ 

ISBN: 968-36-5627-7

1 Administración de bases de datos 2 Micro CDS/ISIS (Sistema de recuperación de información) - Manuales Lt.

Diseño de portada: D.G. Mario Ocampo D.G. Ignacio Rodriguez

> Primera Edición 1996 DR © Universidad Nacional Autónoma de México Ciudad Universitaria, 04510, México, D.F. Impreso y hecho en México ISBN: 968-36-5627-7

# **Contenido**

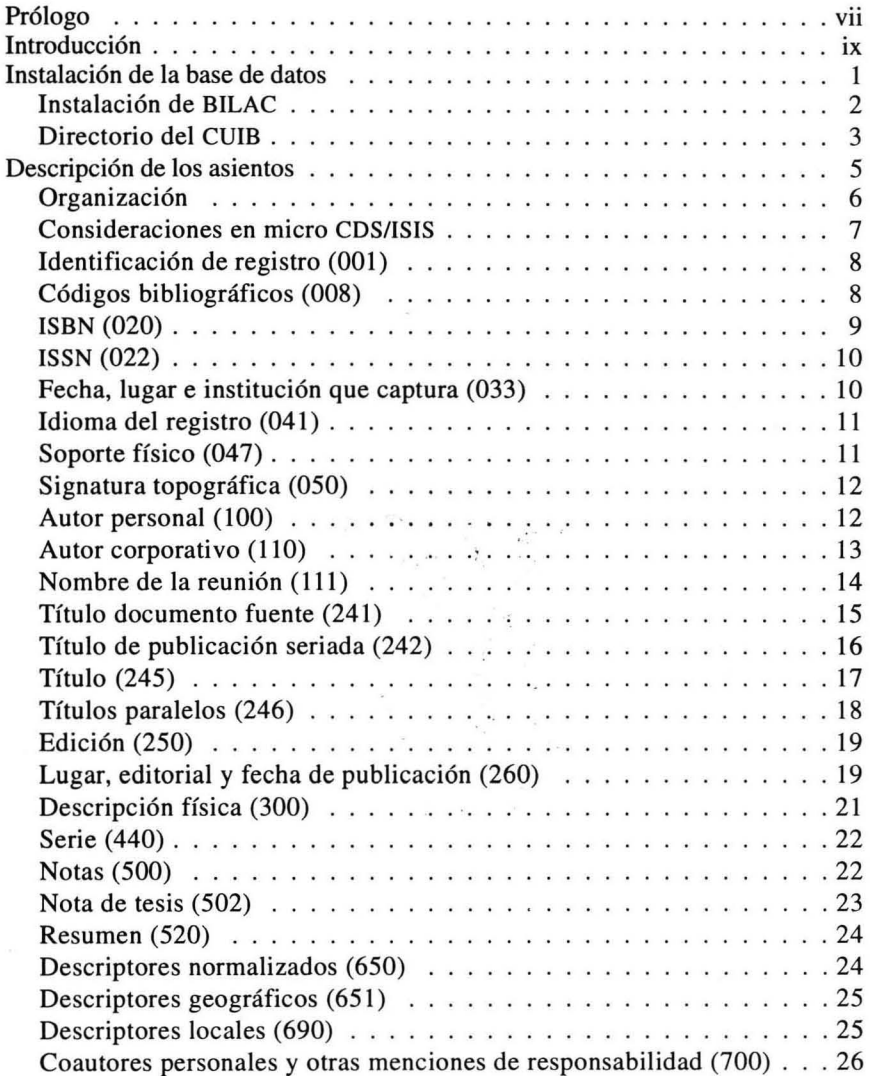

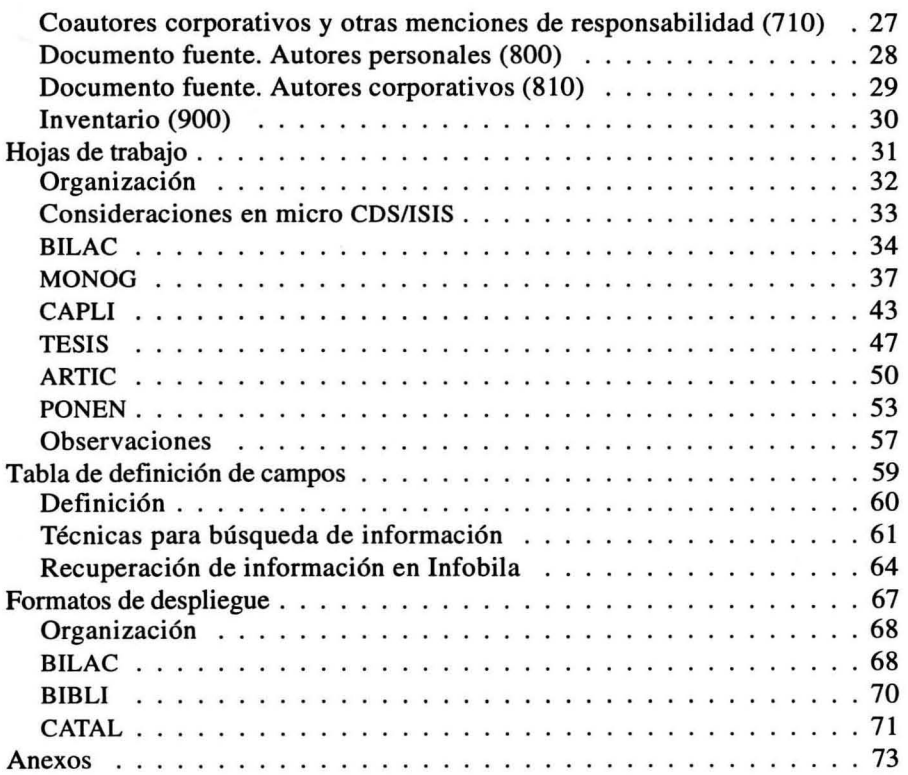

## **Prólogo**

La introducción de la automatización en el control, organización y diseminación de información bibliográfica favoreció la creación de bases de datos de diferente tipo. Algunas de estas bases no sólo han permanecido a lo largo de los años, sino que se han transformado en instrumentos muy poderosos por la información que reúnen y por su eficiente capacidad y calidad en los servicios que brindan.

La sobrevivencia y el desarrollo logrado de las bases que han destacado son el resultado de la constante revisión, evaluación, corrección y mejoramiento de la información, de los programas, equipo, es decir, en las funciones de la administración de los sistemas de información.

Sin embargo, entre los aspectos que tienen una implicación de enorme importancia se encuentra la normalización, indispensable para lograr congruencia, transformación, compatibilidad y un control eficiente de la información. Una normalización que debe estar presente en los diferentes elementos que estructuran la base de datos: formatos, descripción bibliográfica, lenguajes de recuperación.

Actualmente, la cooperación, la integración de diferentes sistemas y la conformación de redes hacen aún más necesarios los instrumentos que aseguren el flujo rápido entre sistemas de información, esto nos remite nuevamente al cuidado de los instrumentos normalizadores, cuyos códigos sean claros y aceptados por las comunidades. En la cooperación y la globalización se busca reducir las diferencias excluyentes, los elementos comunes se convierten en requisitos; por lo mismo, se busca que los sistemas de información y bases de datos cuenten con programas y equipos que les permitan integrarse en grupo, de tal suerte vemos cómo el individualismo que prevalecía hasta hace algunos años está rápidamente siendo superado por las nuevas formas de colaboración.

INFOBlLA: *Informaci6n y bibliotecolog(a latinoamericana* es una base de datos creada en 1986, con el propósito de reunir, organizar y difundir la literatura latinoamericana sobre bibliotecología, documentación, información y fondo bibliográfico de la Biblioteca del CUIB. Esta base se inició con un programa estandarizado conforme a lineamientos MARC y bajo las Reglas de Catalogación Angloamericanas 2, lo que ha facilitado su transición a la actual Red Regional de Cooperación INFOBILA.

#### Red Regional de Cooperación INFOBILA

El proyecto de convertir INFOBILA en un instrumento de mayor alcance y lograr una mejor cobertura de la producción latinoamericana fue de interés de la IFLA (Federación Internacional de Asociaciones de Bibliotecarios) la que, a través del ALP (Programa de Desarrollo en Bibliotecología en el Tercer Mundo), ha apoyado en diferentes etapas para la consolidación de dicho proyecto. Asimismo, la OEA (Organización de Estados Americanos) colaboró para la celebración de la segunda reunión con países cooperantes, llevada a cabo en diciembre de 1995.

Los objetivos de la red son: lograr el control bibliográfico de la producción de literatura de bibliotecología y ciencia de la información, documentación y áreas afines en y sobre la región; consolidar INFOBILA como un proyecto de cooperación regional, con la más amplia participación de los países de la región y; lograr la expansión de la base y hacer más eficiente el acceso a la información y a los documentos que se incluyan.

La red la integran: la Universidad de Buenos Aires, Argentina; el Instituto Brasileño de Información en Ciencia y Tecnología; la Sede Occidente de la Universidad de Costa Rica; la Biblioteca Nacional "José Martí" de Cuba; el Instituto de Documentación e Información Científica y Tecnológica de Cuba; la Universidad Tecnológica Metropolitana de Chile; la Universidad de Panamá; la Universidad Católica del Perú; la Universidad de Puerto Rico; la Universidad de la República de Uruguay; y la Biblioteca Nacional de Venezuela. Las instituciones mencionadas tienen la función de desarrollar su correspondiente base nacional para ser integrada a la base regional; con la mayoría de éstas se han firmado convenios de colaboración. En los países de Brasil, Colombia, Chile y Venezuela, en donde ya se tenía una base en la especialidad, se desarrollaron los programas para la conversión con cierta facilidad debido a la compatibilidad y a que están documentados en la organización de la misma.

El desarrollo de la red ha hecho necesario un minucioso trabajo en la descripción del formato MARC —que sirve de estructura de la base— en el que se fundamentó el trabajo del equipo que tiene bajo su responsabilidad la elaboración de las políticas de selección, la descripción bibliográfica y la elaboración de resúmenes. Dicho equipo está conformado por Concepción Barquet, Emma Norma Romero y Catalina Naumis. En el equipo responsable del tesauro para INFOBILA —coordinado por Catalina Naumis- participan Ana Cecilia Osuna, de la Biblioteca Nacional de Venezuela; Texia Iglesias, de la Universidad Tecnológica Metropolitana, y Lucy Espinosa, de la Pontificia Universidad Javeriana de Colombia.

El presente manual está dirigido a los usuarios responsables de formar la base INFOBILA nacional y regional; sin embargo, pretende también, ser útil para el desarrollo de las bases de datos en general. Por este motivo y por la necesidad de contar con manuales, el CUIB se ha propuesto editar los instrumentos que se utilizarán para constituir la Red Regional de Cooperación INFOBILA, con el espíritu de compartirlos entre quienes participan en la formación de bases de datos.

#### *Eisa M. Ramírez Leyva*

## **Introducción**

En la actualidad encontramos una diversidad de diseños de bases de datos bibliográficas. Esto se debe a que cada desarrollo, en gran medida, trata de satisfacer las necesidades de información que tienen los diferentes organismos o instituciones que las generan. Lo anterior nos conduce, por una parte, a una gran dispersión de la información, y por otra, a que se complica la importación de registros de una base a otra por no usar necesariamente la misma estructura de almacenamiento.

Otro aspecto que se debe tomar en cuenta es la normatividad que guardan los registros de las bases. Esto es, si están basados en normas de carácter internacional, además del control de calidad que tienen los registros al ingresar los campos.

Finalmente, se deben también tomar en cuenta los distintos manejadores de bases de datos que se emplean en los sistemas. Estos tres factores nos pone ante una situación compleja, qUe en algunos casos imposibilita la integración de la información.

A partir de la "2" Reunión del Proyecto de Red Regional de Cooperación INFOBILA" en diciembre de 1995, se consolida la base de datos como un proyecto de cooperación regional. Se establecieron las bases para el control bibliográfico, para el análisis y evaluación de la literatura producida en y sobre la Región, y el cambio de la estructura de almacenamiento para facilitar el intercambio de la información con otros sistemas. Con lo anterior, en la actualidad se cuenta con una base de datos de cobertura amplia, normalizada, de fácil acceso y óptima recuperación, de la cual se obtienen diversos servicios y productos de información, además de constituirse en un instrumento para la investigación teórica y aplicada.

Desde un punto de vista técnico, INFOBILA opera bajo las siguientes características:

La definición de la estructura de almacenamiento está basada en el formato de intercambio bibliográfico MARC, por ser el formato de mayor uso en los sistemas de manejo de información bibliográfica automatizada en la actualidad. El intercambio de información permite compartir la información en el ámbito nacional, regional e internacional.

- El uso del ambiente micro CDS/ISIS por ser un sistema que se utiliza de manera generalizada en la Región.
- Permite el ingreso de materiales diversos, en medios impresos y no impresos, como monografías, capítulos de libros, artículos de publicaciones periódicas, tesis, ponencias, memorias de congresos, leyes, decretos, acuerdos, repertorios bibliográficos, documentos de trabajo y folletos, material didáctico, material audiovisual y publicaciones electrónicas.
- La normalización de las asientos para la descripción bibliográfica se basa en las Reglas de Catalogación Angloamericanas 2.

El proyecto opera bajo dos niveles de acopio de información. El primero de ellos es nacional, donde cada país ingresa en su **Base de datos nacional** la información que se genera en su lugar de origen y la producción de sus autores en otros países. El segundo nivel corresponde a la integración de los registros de las bases de datos nacionales en la **Base de datos cooperativa Infobila.** En esta fase, se supervisan y verifican los registros bibliográficos antes de su incorporación a la base cooperativa.

La temática que se trata en este documento es la elaboración del manual del usuario de la base de datos INFOBILA, que puede servir como una guía para el desarrollo de nuevas bases de datos. Las partes que lo conforman son: la instalación de la base de datos, la descripción bibliográfica normalizada de los asientos, las hojas de trabajo para la captura y actualización de los registros, la tabla de definición de campos para el módulo de recuperación de información y los formatos de despliegue con que cuenta el sistema.

De esta forma, proponemos utilizar el diseño de la base de datos Infobila como un instrumento normalizador e integrador de la información bibliográfica para aquellas instituciones que tengan necesidad de automatizar su acervo.

**ERVR** 

# Instalación de la base de datos

## Instalación de BILAC

El diskette etiquetado BILAC contiene la definición de la base de datos Información y Bibliotecología Latinoamericana (lnfobila). Para su instalación, siga los pasos siguientes:

- 1.- Revise la configuración de micro CDS/ISIS de su computadora. En el archivo SYSPAR.PAR se encuentran definidos los directorios de trabajo del programa, bajo los siguientes parámetros principales:
	- $1 =$ Ruta del directorio de programas
	- 2= Ruta del directorio de menús

3= Ruta del directorio de mensajes

- 4= Ruta del directorio de archivos de trabajo
- $5=$  Ruta del directorio de bases de datos

Para conocer la configuración de micro CDS/ISIS en su computadora escriba TYPE SYSPAR. PAR, y aparecerá en la pantalla el contenido del archivo.

 $1 = C \cdot \text{USIS} \text{PROG}$ 

2=C:\lSIS\MENU\

 $3=C\cdot\left\{ \text{NSIS}(\text{MSG}) \right\}$ 

 $4=C$ :\lSIS\WORK\

 $5=C:\N_{\text{S}}\rightarrow\text{ATA}$ 

La configuración mostrada anteriormente puede variar debido a la instalación del programa en su equipo. Tome a manera de guía las instrucciones que se muestran a continuación.

2.- Ubíquese en el directorio indicado por el parámetro 5 tecleando:

#### CD \ISIS\DATA

O Defina el parámetro DBN de la base de datos Infobila. Se debe crear el archivo BILAC.PAR donde se especifica el directorio donde se almacenará la base de datos. Utilice cualquier editor en formato ASCII (Edlin, Edit) para ingresar la información siguiente:

1-\:IS:IS\DATA\B:ILAC\

2=\:IS:IS\DATA\B:ILAC\

3-\:IS:IS\DATA\B:ILAC\

'-\:IS:IS\DATA\B:ILAC\

S-\IS:IS\DATA\BlLAC\

6-\:IS:IS\DATA\B:ILAC\

7-\:IS:IS\DATA\B:ILAC\

#### 8=\ ISIS\DATA\BlLAC\ **9=\ISIS\DATA\BlLAC\**

 $\lambda$ 

- **10=\ISIS\DATA\BlLAC\**
- 3.- Cree el directorio para almacenar la base de datos tecleando:

#### **MD \ISIS\DATA\BlLAC**

4.- Ubíquese en el directorio de la base de datos tecleando:

#### **CD \ISIS\DATA\BlLAC**

- 5.- Copie el contenido del diskette marcado con la etiqueta de BILAC tecleando: **COPY A:\*.\***
- q> Para mayor informaci6n, consulte el Manual de Referencia de Mini-micro CDS/ISIS.

## **Directorio del CUIB**

Para cualquier asunto relacionado con la base de datos Información y Bibliotecología Latinoamericana (Infobila), diríjase a:

Universidad Nacional Aut6noma de México Centro Universitario de Investigaciones Bibliotecol6gicas Torre 11 de Humanidades pisos 12 y 13 Circuito Interior Ciudad Universitaria México, D.F. C.P. 04510 A.P. San Ángel 20-336 Fax: 550-74-61 WWW **http://cuib.laborales.unam.mxl** 

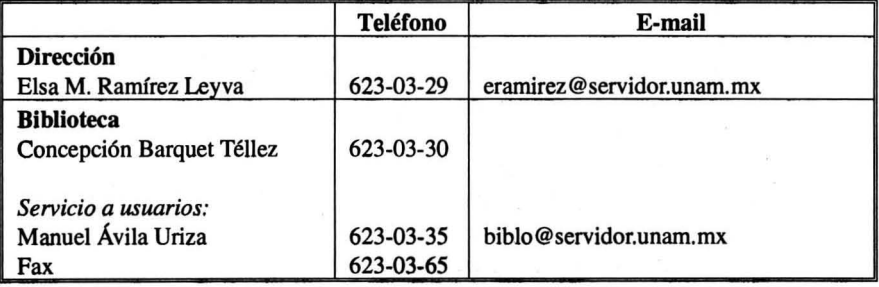

3

#### *ElabOfaci6n de una base de datos analítica*

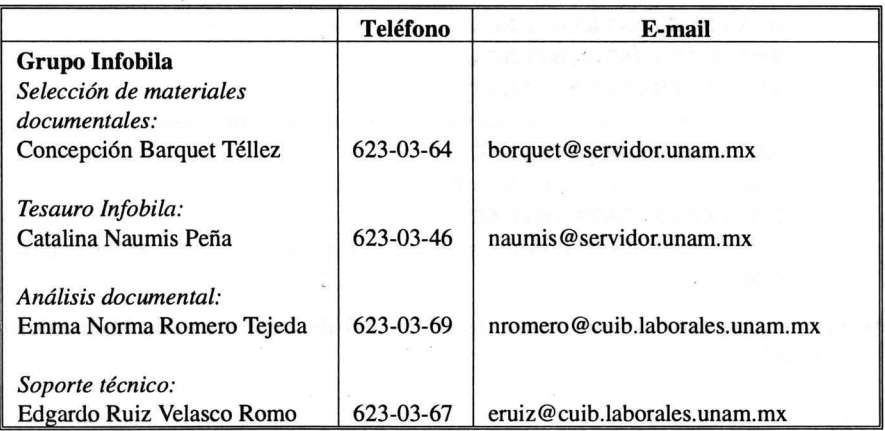

# Descripción de los asientos

## **Organización**

Para la elaboración de esta sección se tomaron en cuenta diversos factores como las características de la informaci6n de la base de datos (BD), así como su adaptación al formato MARC; las sugerencias recibidas de la reunión de diciembre de 1995 del grupo de trabajo del *Proyecto de cooperaci6n lnfobila;*  la normalización de los campos de información; y finalmente, la programación de la BO en el ambiente micro CDS/ISIS.

El objetivo de este manual es que sirva como una referencia técnica para la captura y actualización de la información en la BO.

Los elementos que conforman la descripción de los asientos son los siguientes:

- 1.- Número y nombre de la etiqueta en formato MARC. Se muestra al principio de la página. Las etiquetas se encuentran en orden ascendente.
- 2.- Estructura que se definió en la BO. En la tabla se muestran las características de la etiqueta. Éstas son: longitud de caracteres; campo obligatorio; campo repetitivo; y subcampos que utiliza. La nomenclatura utilizada en esta tabla es la siguiente:

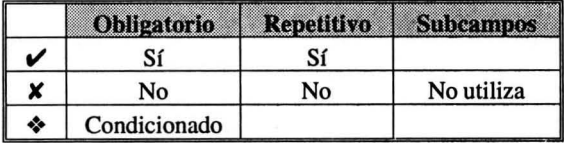

3.- Definición del campo.

4.- Aclaraciones, precisiones y normatividad  $(\Box)$ .

5.- Definición de los subcampos y modo de ingreso de la etiqueta.

- 6.- Ejemplo de captura **(Caracteres de captura).**
- 7.- Despliegue de la etiqueta en formato catalográfico *(Despliegue).*

 $8.-$  Notas  $(14)$ .

## **Consideraciones en micro CDSIISIS**

La base de datos Infobila opera en ambiente estándar de micro CDS/ISIS. Se puede trabajar con la versión 2.xx o superior del programa.

Para la captura de la información deben tomarse en cuenta las observaciones siguientes:

 $\Box$  Apegarse a la definición de las etiquetas de la base de datos Infobila.

*Campos y subcampos:* 

 $\Box$  Ingresar la información en altas y bajas.

 $\Box$  Ingresar puntuación final (.) en los campos o subcampos únicamente para iniciales o abreviaturas.

```
2<sup>1</sup> ed.
AaRamírez LeyvaAbElsa M.
```
O Utilizar para el ingreso de los subcampos el carácter del acento circunflejo (A) precedido por la letra en minúscula correspondiente, sin dejar espacios en blanco. De preferencia no omitir el subcampo ^a.

```
AaInvestigación Bibliotecológica<sup>A</sup>bArchivonomía, B
ibliotecología e Información VInvestigación Bibliotecológica^bArchivonomía, Bib
liotecología e Información K 
AaInvestigación Bibliotecológica Ab Archivonomía, 
Bibliotecología e Información K
```
 $\Box$  Utilizar el carácter de porcentaje (%) para separar cada entrada en los campos de tipo repetitivo, sin dejar espacios en blanco.

#### **Automatización%Bibliotecas universitarias %Hipert**   $exto V$

**Automatización % Bibliotecas universitari as % Hi pertexto** *K* 

#### *Intercambio de información:*

O Únicamente se efectuará mediante la generación de archivos de transferencia en formato ASCII que cumpla la norma ISO-2709.

# Identificación de registro (001)

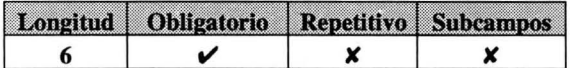

Es un número secuencial y único asignado a cada registro que ingresa a la base de datos, y que identifica el documento.

- O Estos dígitos servirán también para la recuperación de información, modificaciones y/o sustituciones.
- $\Box$  Microisis genera el número de identificación de cada registro automáticamente, llamado MFN (Master File Number). Se procurará que coincida éste con el número asignado al documento.
- $\Box$  Llenar el campo con ceros (0) a la izquierda.

Ejemplo:

Para ingresar el primer registro, el MFN asignado por Micro CDS/ISIS es \) número 1, por lo que deberá teclearse en este campo

000001

Despliegue: INFOBILA /000001

# Códigos bibliográficos (008)

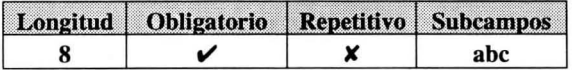

Identifica el contenido y la presentación física del documento.

Ingrese en el subcampo  $\lambda$ a el código bibliográfico general del documento. O Seleccione de la Tabla A del anexo 2 el código bibliográfico general.

Ingrese en el subcampo ^b el código bibliográfico específico del documento.

 $\Box$  Seleccione de la Tabla B del anexo 2 el código bibliográfico específico.

Ingrese en el subcampo ^c el código geográfico del país de edición del documento.

O Seleccione de la Tabla F del anexo 2 el código de país.

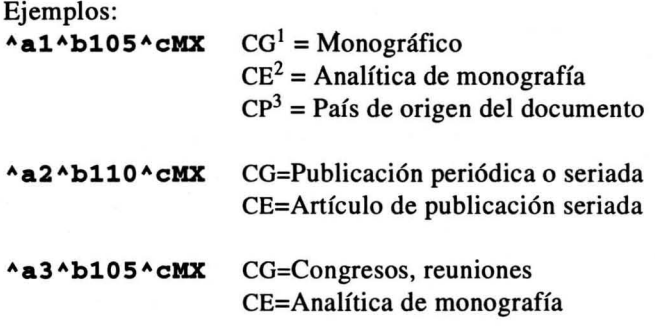

Despliegue en el diccionario de términos:

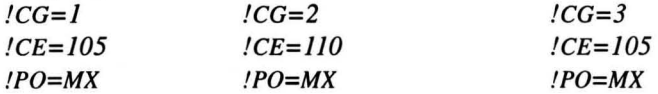

## **ISBN** (020)

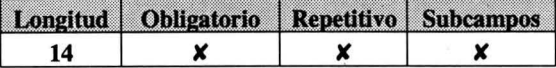

Es el Número Internacional Normalizado de Libros (ISBN).

- O Se anotará siempre que éste aparezca en la publicación.
- O Cuando contenga más de un ISBN, se registrará exclusivamente el correspondiente al material que se está analizando.

Ejemplo: 986-36-4835-5 Despliegue: ISBN: 986-36-4835-5

3 PO = Código de país de edición

9

 $\mathbf{1}$ CG = Código bibliográfico general

<sup>2</sup> CE = Código bibliográfico específico

# **ISSN (022)**

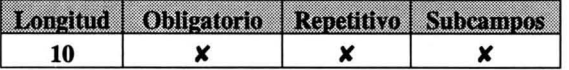

Es el Número Internacional Normalizado de Revistas (ISSN).

- $\Box$  Se anotará siempre que éste aparezca en la publicación.
- $\Box$  Cuando contenga más de un ISSN, se registrará exclusivamente el correspondiente al material que se está analizando.

Ejemplo: **0187-358X** 

Despliegue: /SSN: O/87-358X

- Este campo se considerará en el *Catálogo de autoridad de tttulos de publicaciones periódicas.* 

## **Fecha, lugar e institución que captura (033)**

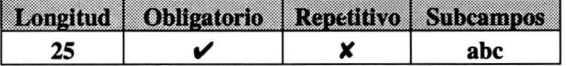

Ingrese en el subcampo  $\Delta a$  la fecha de captura del registro en la base de datos.  $\Box$  Se registrará siempre con números.

O Use el formato siguiente: Año-Mes-Día

Ingrese en el subcampo ^b el código del país que captura el registro.

 $\Box$  Utilice la Tabla F del anexo 2 para obtener el código del país.

Ingrese en el subcampo ^c las siglas de la institución que captura el registro. Ejemplo:

#### **Aa96-02-24 AbMX AcCUIB**

Despliegue en el diccionario de términos:  $\angle PC=MX$ 

# **Idioma del registro (041)**

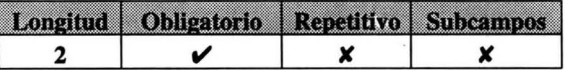

Identifica el idioma en que está escrito el documento. O Utilice la Tabla D del anexo 2 para obtener el código del idioma.

Ejemplo:

**ES** Para indicar que el documento está en Español.

Despliegue en el diccionario de términos: *!/D=ES* 

# **Soporte fisico (047)**

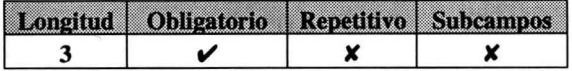

Identifica el medio, impreso o no impreso, en el cual se encuentra el documento.

 $\Box$  Utilice la Tabla C del anexo 2 para obtener el código del soporte físico.

Ejemplo:

**010** Indica que el documento se encuentra en papel.

Despliegue en el diccionario de términos:  $ISF=010$ 

# **Signatura topográfica (050)**

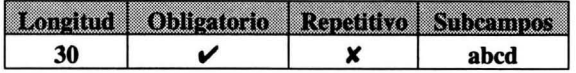

Se anotará la signatura topográfica de acuerdo con el sistema de clasificación utilizado, la codificación de autor o título y año cuando corresponda.

Ingrese la clasificación del documento, separando en los subcampos los elementos que la conforman.

O L.C.: clase, subclase, número de Cutter y año.

O Dewey: número, Cutter y año.

O Local: separar cada elemento.

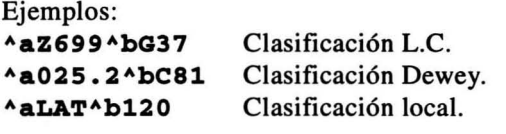

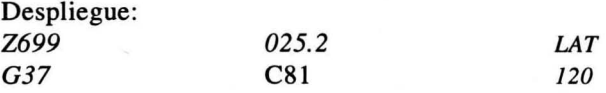

## **Autor personal (100)**

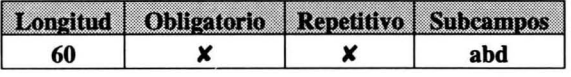

Nombre que identifica a la persona responsable de la creación intelectual del documento.

- $\Box$  El nombre del autor deberá ser validado en el catálogo correspondiente. Si no se localiza en éste, se escribirá como aparece en el documento.
- $\Box$  En caso de que el documento tenga más de un autor personal, utilice esta etiqueta para ingresar al primero de ellos. Los demás autores se deberán ingresar en la etiqueta 700.

Forma de ingresar los datos:

- $^{\wedge}a$  los apellidos.<br> $^{\wedge}b$  los nombres
- $^{\wedge}$ b los nombres.<br>  $^{\wedge}$ d las fechas de
- las fechas de nacimiento muerte.

#### Ejemplo:

#### AaRamírez LevvaAbElsa Margarita

Despliegue: *Ram(rez Leyva, Eisa Margarita* 

**Example 13 Example 13 etiqueta 700 Coautores personales y otras menciones de** responsabilidad.

## Autor corporativo (110)

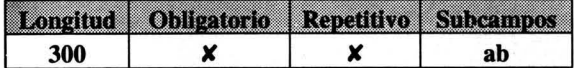

Los autores corporativos son: asociaciones, instituciones, firmas de negocios, entidades oficiales y organismos gubernamentales con sus dependencias subordinadas.

- D Se anotará el nombre del autor corporativo en forma completa.
- D Cuando las entidades tienen nombres genéricos se debe agregar, entre paréntesis, el nombre del país.
- $\Box$  En caso de entidades gubernamentales se ingresará primero el nombre del país.
- $\Box$  En caso de que el documento tenga más de un autor corporativo, utilice esta etiqueta para ingresar al primero de ellos. Los demás autores se deberán ingresar en la etiqueta 710.

Forma de ingresar los datos:

- $^{\wedge}$ a el nombre.<br>  $^{\wedge}$ h las partes s
- las partes subordinadas.

Ejemplos:

```
AaConsajo Nacional para la Cultura y las Artas (M 
éxico) *bDirección General de Bibliotecas
```
#### AaMáxicoAbSacrataria da Educación Pública

Despliegue: *Consejo Nacional para la Cultura y las Artes (México). Dirección General de Bibliotecas* 

*México. Secretaría de Educación Pública* 

 $\mathbb{F}$  Véase también la etiqueta 710 Coautores corporativos y otras menciones de responsabilidad.

## Nombre de la reunión (111)

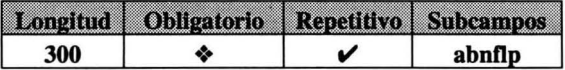

- El término reunión abarca conferencias, congresos, seminarios, etcétera .
- $\triangle$  Este campo es obligatorio para analíticas de reuniones.
- $\Box$  Se asientan por su nombre cuando fungen como responsables de algún documento que emane de esa reunión, y entre paréntesis número, año, lugar y país.
- $\Box$  Si la localidad es parte del nombre de la conferencia, no lo repita.
- $\Box$  Los nombres de los países se escribirán en español.

Forma de ingresar los datos:

- "a el nombre de la reunión.
- "b las partes subordinadas.
- 'n el número de la reunión.
- "f la fecha de la reunión.
- ". el lugar donde se efectuó la reunión.
- "p el país donde se efectuó la reunión.
- O Subordine por jerarquía el evento y las actividades desarrolladas en el mismo.

 $\Box$  Separe cada entrada utilizando el símbolo de porcentaje  $(\%)$ . Ejemplos:

^aColoquio de automatización de bibliotecas^nVII^ f1995^1Colima, Col.^pMéxico%^aBases de datos^bMes as da trabajo

#### ^aEncuentro Científico Bibliotecológico^f 6-7 jun . 1980^lLa Habana^pCuba

Despliegue:

- - *En: Coloquio de automatización de bibliotecas (VII:* 1995 : *Colima, Col., México).* - - *En: Bases de datos. Mesas de trabajo* 

- - *En: Encuentro Cientifico Bibliotecológico* (6-7 *jun. 1980 :* La *Habana, Cuba)* 

**Example 13** Véase también la etiqueta 260 Lugar, editorial y fecha de publicación.

# Título documento fuente (241)

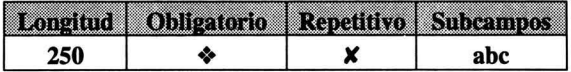

Expresión que identifica un documento fuente del cual se analiza una parte o capítulo.

- $\triangle$  Este campo es obligatorio para capítulos o partes de libro.
- $\Box$  El título y el subtítulo deberán escribirse en forma completa, sin abreviaturas.
- O Cuando el documento no contenga el título y sea asignado por el analista, tendrá que encerrar éste entre corchetes ( [ ] ).
- O Las palabras iniciales no significativas, tales como artículos, conjunciones y preposiciones, deben ingresarse entre los delimitadores <>, excepto cuando fonnen parte del nombre.

Forma de ingresar los datos:

- Aa el título.
- Ab el subtítulo.
- ACX indicador para leyenda *"En su:",* cuando el autor de la parte es el mismo del documento fuente.

Ejemplo:

```
AaEdici6n conmemorativa del X Aniversario del Cen 
tro Universitario de znvestigaciones Biblioteco16 
gicas
```
#### Aa<El> libro epítome de bibliología^cx

Despliegue:

- - *En: Edici6n conmemorativa del* X *Aniversario del Centro Universitario de Investigaciones Bibliotecol6gicas* 

- - *En su: El libro epítome de bibliología* 

- Para la mención de responsabilidad de autoría del documento fuente consulte las etiquetas 800 Documento fuente. Autores Personales y 810 Documento fuente. Autores corporativos.

Título de publicación seriada (242)

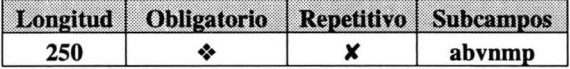

Se escribirá tal y como aparece en la fuente principal de información, respetando su idioma original.

- $\triangle$ . Este campo es obligatorio para analíticas de publicaciones periódicas o seriadas.
- $\Box$  Transcriba el título propiamente dicho, tal y como aparece en el catálogo de autoridad de publicaciones periódicas. Si no se localiza en éste, se escribirá tal y como aparece en el documento.
- D El título y el subtítulo deberán escribirse en forma completa.
- $\Box$  Las palabras iniciales no significativas, tales como artículos, conjunciones y preposiciones, deben ingresarse entre los delimitadores <>, excepto cuando formen parte del nombre.

Para la descripción de la parte, se deberán ingresar los datos siguientes:

- $\Box$  Volumen: Puede aparecer bajo la denominación de año, tomo, volumen y serán anotados con números arábigos.
- $\Box$  **Número(s)**: Es el dígito(s) asignado a cada uno de los fascículos.
- $\Box$  Mes(es): Se asienta en forma abreviada como sigue: ene., feb., mar., abr., may., jun., jul., ago., sep., oct., nov., dic.
- $\Box$  Año: Se ingresa la fecha de publicación
- $\Box$  **Página(s)**: Indica el rango de páginas de la parte correspondiente. Si se interrumpe la numeración consecutiva, se anotarán las páginas separadas por una coma (,).

Forma de ingresar los datos:

- Aa el título.
- Ab el subtítulo.
- AV el volumen.
- An el número.
- Am el mes y el año.
- Ap las páginas.

```
Ejemplo:
```

```
^aInvestigación Bibliotecológica^barchivonomía,
bibliotecología e información^v9^n 18^mene./jun.
 1995^p25-37
```
Despliegue:

- - *En: Investigación Bibliotecológica* : *archivonomía, bibliotecología e información, vol.* 9, *no. 18 (ene./jun. 1995), p. 25-37 .* 

 $\mathbb{R}$  Véase también la etiqueta 260 Lugar, editorial y fecha de publicación.

## **Título** (245)

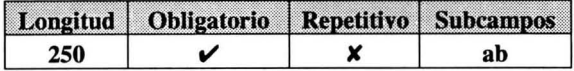

El título se anotará como aparece en el documento, respetando el idioma original.

- O El título y el subtítulo deberán escribirse completos, sin abreviaturas.
- O Cuando el documento no contenga el título y lo asigne el analista, tendrá que encerrarlo entre corchetes ( [ ] ).
- $\Box$  Los artículos iniciales deben ingresarse entre los delimitadores  $\Leftrightarrow$ , excepto cuando formen parte del título.

Forma de ingresar los datos:

- Aa el título.
- Ab el subtítulo.

Ejemplos:

Aa<La> historia de las bibliotecas en México^bun tema olvidado

#### Aa<[>Literatura latinoamericana]

Despliegue: La *historia de las bibliotecas en México: un tema olvidado* 

*[Literatura latinoamericana]* 

## Títulos paralelos (246)

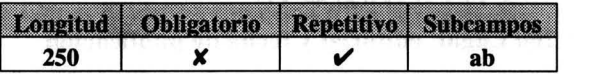

Los títulos en otros idiomas se anotarán como aparecen en el documento. respetando el idioma original y en el orden de secuencia en que se presenten.

- Q El título y el subtítulo deberán escribirse completos. sin abreviaturas.
- $\Box$  Los artículos iniciales deben ingresarse entre los delimitadores  $\Leftrightarrow$ , excepto cuando formen parte del título.
- $\Box$  Separe cada título utilizando el símbolo de porcentaje (%).

Forma de ingresar los datos:

Aa el título.

Ab el subtítulo.

Ejemplo:

AaAcademic Libraries Absocia1 sciences and humanit **ie.** 

Despliegue:

*= Academic Libraries* : *social sciences and humanities* 

## Edición (250)

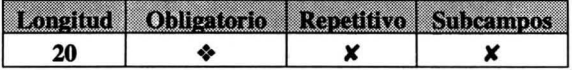

Es el código numérico que se anota para dar a conocer las veces que ha sido publicada una obra.

- $\triangle$  Se ingresará a partir de la segunda edición en adelante.
- D Consulte la Tabla H del anexo 2 para las abreviaturas válidas de adiciones de edición.

Ejemplo: 2a ed.

Despliegue: - - *2a ed.* 

### Lugar, editorial y fecha de publicación (260)

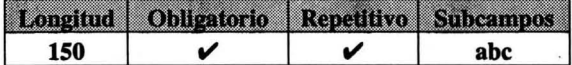

Lugar: es el sitio donde está establecida la casa editora.

- D Se anotará el lugar de publicación tal y como aparece en el documento.
- $\Box$  Cuando no aparezca el lugar de procedencia del documento, pero éste sea conocido por el analista, se anotará entre corchetes ([ ]) el nombre del país.
- CJ Cuando se desconozca el lugar se anotará [s. l.].
- CJ Para las publicaciones periódicas se anotará únicamente el nombre del país.

Editorial: es el nombre de la empresa o entidad responsable de financiar, realizar o publicar el documento. .

- CJ Se anotará el editor tal y como aparece en el documento.
- D Cuando el editor también es el autor, se anotarán sus iniciales o siglas.
- D Cuando el autor institucional también es el editor, se anotarán sus siglas en mayúsculas compactas sin puntuación. Si tiene dependencias subordinadas, se ingresarán en forma completa.
- D Cuando se desconozca el editor se anotará la abreviatura [s.n.].
- D En el caso de las tesis, el autor es el editor. Se anotarán las iniciales del nombre y los apellidos completos.

Fecha de publicación: es el año de publicación del documento.

- D Anotar el año de publicación tal y como aparece en el documento.
- D Cuando no aparezca éste, se anotará entre corchetes ([ ]) la fecha aproximada.
- D Si la fecha de publicación difiere de la fecha del Copyright se dará preferencia a esta última.
- $\Box$  No se utilizará la abreviatura s/f (sin fecha).
- D Anotar el año para las publicaciones periódicas.

Forma de ingresar los datos:

- ^a el lugar.
- "b el editor.
- $^{\prime}$ c el año.
- D Para coediciones se ingresarán los editores en el orden en que aparezcan en el documento.
- D Para coediciones de instituciones no lucrativas se anotarán lugar y editor en el orden que aparezcan.
- D Si el lugar es el mismo, sólo se ingresará en la primera ocurrencia.
- $\Box$  Separe cada entrada utilizando el símbolo de porcentaje (%).

Ejemplos:

#### AaMéxicoAbCONACULTA, Dirección General de Bibliot ecas^c1992%^bUNAM, Centro Universitario de Invest igaciones Biblioteco16gicas

Aa[s.1.]Ab[s.n.]Ac[198?]

Despliegue:

- - *México: CONACULTA, Dirección General de Bibliotecas; UNAM, Centro Universitario de Investigaciones Bibliotecológicas, 1992.* 

- - *[s.l.]: [s.n.],* [198?].

## **Descripción física (300)**

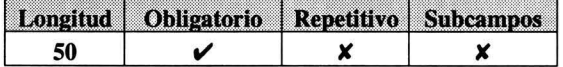

Es la descripción que se hace de la parte material de la obra. Se utilizan las abreviaturas convencionales.

- O Consulte la Tabla G del anexo 2 para las abreviaturas válidas de la descripción física.
- $\Box$  Cuando existan páginas con numeración romana, se anotará en minúsculas el número de la última página y en seguida el número total en números arábigos.
- $\Box$  Cuando no exista numeración y el documento sea extenso, se anotará la abreviatura **[s.p.].**
- $\Box$  Cuando no exista numeración y el documento no sea extenso, se contarán éstas y se anotarán entre corchetes ([]).
- O En caso de documentos con más de dos numeraciones, se indicará la abreviatura **[pag. varía]**.
- O En el caso de materiales impresos por **un** solo lado se anotará el número de hojas con la abreviatura **h.**
- $\Box$  Para analíticas de monografías se anotará el rango de páginas de la parte correspondiente precedido de la abreviatura **p.**
- $\Box$  Las ilustraciones agrupan retratos, fotografías, planos, gráficas, mapas, etcétera. Cuando la publicación tiene ilustraciones se utilizará la abreviatura **iI.**

Ejemplos:

```
ix, 190 p. 
[s. p.] 
[23 p.] 
[pág. varia] 
P. 45-49 
75 h. : il.
```
# **Serie (440)**

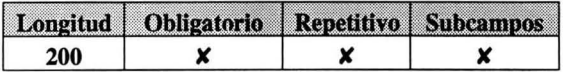

Se entiende por serie el conjunto de documentos independientes, relacionados entre sí por un título colectivo y cada uno de ellos identificado por su título propiamente dicho. Pueden estar numerados o no.

- D Ingresar la serie tal y como aparece en el documento.
- D Se utilizarán números arábigos para indicar el número de la serie que le corresponde a la obra.
- D Si el documento tiene otra designación que no sea un número, se anotará tal y como aparece en la fuente.
- D Si tiene subserie se anotará después del número de la serie con punto al final.

#### Ejemplo:

### Seminario de Investigaciones Bibliotecológicas. S **erie B** ; 4

Despliegue:

- - *(Seminario de Investigaciones Bibliotecológicas. Serie B* ; 4).

## **Notas (500)**

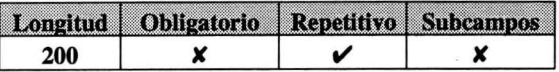

Es información complementaria que sirve para dar mayor claridad al documento.

 $\Box$  Separe cada nota utilizando el símbolo de porcentaje (%)

Ejemplos:

Presentado en 4º Congreso Regional de Documentaci 6n y 13a Reuni6n de la PXD/CLA en Bogotá, 1973%Do cumento fotocopiado

Contenido: v. 1 Siglos XVX - xxx -- v. 2 Siglo XX

Despliegue:

*Presentado en 40 Congreso Regional de Documentación y 13a Reunión de la FID/CLA en Bogotá, 1973. Documento fotocopiado.* 

*Contenido: v.* 1 *Siglos XVI* - *XIX* - - *v.* 2 *Siglo XX.* 

### Nota de tesis (502)

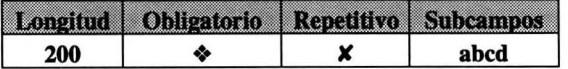

Es información complementaria para precisar el tipo de trabajo terminal, el grado académico, la institución donde se presentó el trabajo y el nombre del asesor.

• Obligatorio para documentos que optan por un grado académico.

Forma de ingresar los datos:

Aa el tipo de trabajo terminal.

- Ab el grado obtenido.
- Ae el nombre de la institución.
- Ad el nombre del asesor, comenzando por los apellidos.

Ejemplo:

AaTesisAbLicenciatura en BibliotecologíaA cEscuel a Nacional de Biblioteconomía y Archivonomía^dGor di110 Gordillo, Roberto Antonio

Despliegue:

*Tesis (Licenciatura en Bibliotecolog(a)* - - *Escuela Nacional de Biblioteconom(a y Archivonom(a. Asesor: Gordillo Gordillo, Roberto Antonio.* 

## **Resumen (520)**

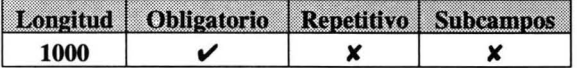

Es la representación condensada del contenido de un documento.

- $\Box$  Se utiliza un lenguaje natural.
- $\Box$  El resumen deberá ser claro, conciso y fiel al documento original.

 $\Box$  Se marcarán las palabras significativas, para que puedan ser recuperadas en el módulo de búsqueda, utilizando los delimitadores <>.

Ejemplo:

```
Analiza cómo mejorar el funcionamiento estatal de 
 la <información científica técnica> por medio de 
 una interacci6n coordinada, precisa y operativa 
de sus relaciones, en particular con los sistemas 
sectoriales de dicha informaci6n y los 6rganos de 
 los Institutos de las Repúblicas Federadas de In 
formaci6n Científica Técnica
```
Despliegue:

*Analiza c6mo mejorar el funcionamiento estatal de la informaci6n científica técnica por medio de una interacción coordinada, precisa* y *operativa de sus relaciones, en particular con los sistemas sectoriales de dicha información* y *los órganos de los Institutos de las Repúblicas Federadas de Información Científica Técnica.* 

### **Descriptores normalizados (650)**

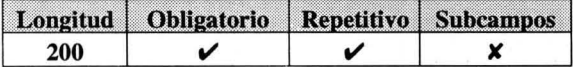

Términos formados por una o más palabras claves que resumen o denotan conceptos, extraídos de un vocabulario controlado o tesauro utilizado para Infobila.
- D Se basarán en el *Vocabulario controlado en bibliotecología, ciencias de la información* y *temas afines* de Surya Peniche.
- $\Box$  Separe cada descriptor utilizando el símbolo de porcentaje (%).

### Ejemplo: **Automatización%Bases de datos%Bibliotecas univers itarias**

Despliegue: *AUTOMATlZACION ; BASES DE DATOS ; BIBLIOTECAS UNIVERSITARIAS* 

### **Descriptores geográficos (651)**

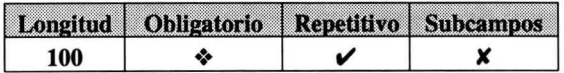

Categorización del documento analizado de acuerdo con el país o región a que se refiere el contenido .

- Anotar únicamente los nombres de los países o regiones sobre el contenido del documento.
- $\Box$  Separe cada descriptor utilizando el símbolo de porcentaje (%).

### Ejemplo: **México%Colombia%América Latina**

Despliegue: *México; Colombia; América Latina* 

## **Descriptores locales (690)**

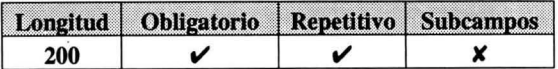

Términos formados por una o más palabras claves que resumen o denotan un concepto, que pueden ser extraídos de un vocabulario controlado o tesauro local utilizado por la unidad de información de los países cooperantes de Infobila.

O Anote los descriptores utilizados comúnmente en su lugar de origen.

 $\Box$  Separe cada descriptor utilizando el símbolo de porcentaje (%).

Ejemplo:

**Automatización de bibliotecas universitarias%Prog**  ramas de computadora

Despliegue:

*Automatización de bibliotecas universitarias .. Programas de'computadora* 

# **Coautores personales y otras menciones de responsabilidad (700)**

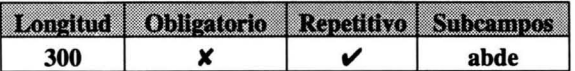

Nombre que identifica a la(s) persona(s) responsable(s) de la creación intelectual del documento.

- O El nombre del autor deberá ser validado en el catálogo correspondiente. Si no se localiza en éste, se escribirá tal como aparece en el documento.
- O En caso de que el documento tenga a más de un autor personal, utilice esta etiqueta para ingresar a los demás autores. El primer autor se deberá ingresar en la etiqueta 100.

Forma de ingresar los datos:

- $\lambda$  a l'os apellidos.
- $\Delta h$  los nombres.
- <sup>1</sup>d las fechas de nacimiento muerte.
- $A_{\rm e}$  los roles.

O Para la mención de autoría, ingrese el nombre completo del compilador, editor, traductor, etcétera, utilizando las abreviaturas de rol de la Tabla E del anexo 2. En caso de no encontrarse en ésta, anotarlo como aparece en el documento.

 $\Box$  Separe cada autor utilizando el símbolo de porcentaje (%).

Ejemplos: Si el documento tiene más de un autor personal, ingrese el primero de ellos en la etiqueta 100 y el resto en la 700. **ÁaQuijano Solia ÁbA1varo**  (en la etiqueta 100) **ÁaGarcia Prado ÁbRafae1%ÁaYañez de la Peña ÁbAnton** 

**io** 

(en la etiqueta 700)

Para la mención de responsabilidad ingrese de la manera siguiente: **ÁaMora1ea Campoa ÁbEate1aÁecomp.** 

Despliegue: *Quijano Solís, Alvaro*  ... / *Rafael Carda Prado; Antonio Yañez de la Peña* 

... / *comp. Estela Morales Campos* 

**Example 13 Yéase también la etiqueta 100 Autor personal.** 

## **Coautores corporativos** y **otras menciones de responsabilidad (710)**

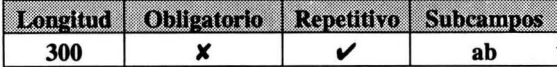

Los autores corporativos son: asociaciones, instituciones, firmas de negocios, entidades oficiales y organismos gubernamentales con sus dependencias subordinadas.

- O Se anotará el nombre del autor corporativo en forma completa.
- D Cuando las entidades tienen nombres genéricos se debe agregar, entre paréntesis, el nombre del país.
- O En caso de entidades gubernamentales se ingresará primero el nombre del país.
- $\Box$  En caso de que el documento tenga más de un autor corporativo, utilice esta etiqueta para ingresar los demás autores. El primer autor se deberá ingresar en la etiqueta 110.

Forma de ingresar los datos:

 $\lambda$ a el nombre.<br> $\lambda$ b las nartes s

las partes subordinadas.

Ejemplos:

**AaConsejo Nacional para la Cultura y las Artes (M**  éxico) AbDirección **General de Bibliotecas** 

**AaMéxicoAbSecretaría de Educación Pública** 

Despliegue:

... / *Consejo Nacional para la Cultura* y *las Artes (México). Dirección General de Bibliotecas .* 

... / *México. Secretaría de Educación Pública* 

- Véase también la etiqueta **110 Autor** corporativo.

# **Documento fuente Autores personales (800)**

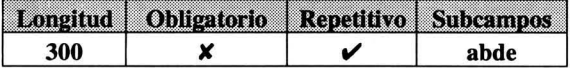

Nombre que identifica a la(s) persona(s) responsable(s) de la creación intelectual del documento fuente.

- $\Box$  El nombre del autor deberá ser validado en el catálogo correspondiente. Si no se localiza en éste, se escribirá como aparece en el documento.
- $\Box$  Para analíticas de monografía, si el autor de la parte es el mismo que el autor del documento fuente, únicamente se anotará éste en la etiqueta 100.
- $\Box$  Para analíticas de monografía con más de un autor, se anotarán los autores de la parte en las etiquetas 100 Y 700, Y el autor del documento fuente en la 800.
- $\Box$  Para la mención de autoría, ingrese el nombre completo del compilador, editor, traductor, etcétera, utilizando las abreviaturas de rol de la Tabla E del anexo 2. En caso de no encontrarse en ésta, anotarlo como aparece en el documento.
- $\Box$  Separe cada autor utilizando el símbolo de porcentaje (%).

Forma de ingresar los datos:

Aa los apellidos.

Ab los nombres.

Ad las fechas de nacimiento - muerte.

 $A$ e el rol.

#### Ejemplos:

### ^aQuijano Solís^bAlvaro%^aGarcía Prado^bRafael%^a Yañez de la Peña^bAntonio

Para la mención de responsabilidad ingrese de la manera siguiente: AaMorales CamposAbEstelaAecomp.

Despliegue:

- - *En:* .. . / *Alvaro Quijano Solís; Rafael García Prado; Antonio Yañez de la Peña* 

- - *En:* .. . / *comp. Estela Morales Campos* 

<sup>13</sup> Véase también las etiquetas 100 Autor personal y 700 Coautores personales y otras menciones de responsabilidad.

# Documento fuente Autores corporativos (810)

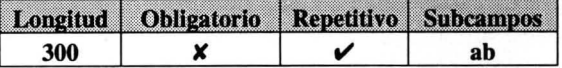

Los autores corporativos son: asociaciones, instituciones, firmas de negocios, entidades oficiales y organismos gubernamentales con sus dependencias subordinadas.

- D Se anotará el nombre del autor corporativo en forma completa.
- D Cuando las entidades tienen nombres genéricos se debe agregar, entre paréntesis, el nombre del país.
- D En caso de entidades gubernamentales se ingresará primero el nombre del país.
- $\Box$  Separe cada autor utilizando el símbolo de porcentaje (%).

Forma de ingresar los datos:

 $\lambda$ a el nombre.

 $\Delta b$  las partes subordinadas.

Ejemplos:

**AaConsejo Nacional para la Cultura y las Artes (M**  éxico) AbDirecci6n **General de Bibliotecas** 

**AaMéxicoAbSecretaria de Educaci6n Pública** 

Despliegue:

- - *En:* ... / *Consejo Nacional para la Cultura* y *las Artes (México). Direcci6n General de Bibliotecas* 

- - *En* : ... / *México. Secretar(a de Educaci6n Pública* 

**Example 13** Véase también las etiquetas 110 Autor corporativo y 710 Coautores corpora**tivos y otras menciones de responsabilidad.** 

### **Inventario (900)**

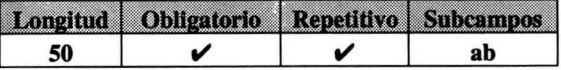

Indica los países y las instituciones que cuentan con el documento.

D Utilice la Tabla F del anexo 2 para obtener el código de país.

D Ingrese la institución poniendo únicamente sus siglas.

 $\Box$  Separe cada entrada con el símbolo de porcentaje (%).

Forma de ingresar los datos:

- ^a el código de país
- $\Delta b$  las siglas de la institución.

Ejemplo:

 $A$ aMX $A$ bCUIB% $A$ aVE $A$ bCDBN

Despliegue: *MX-CUlB; VE-CDBN* 

# Hojas de trabajo

### **Organización**

El objeti vo de esta sección es la de ejemplificar cómo capturar la información en cada una de las seis "hojas de trabajo" (worksheets) con que cuenta la base de datos (BD) Infobila.

Cada hoja de trabajo cuenta con los asientos necesarios para simplificar la captura de los distintos materiales que se ingresan a la BD, de acuerdo con las características de los mismos, a excepción de la hoja BILAC que cuenta con el juego completo de etiquetas.

Las hojas de trabajo con que cuenta la BD son las siguientes:

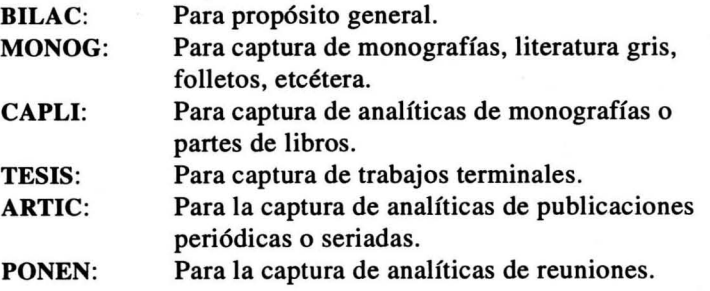

La descripción para cada hoja de trabajo consta de los siguientes elementos:

- 1. Nombre de la hoja de trabajo.
- 2. Tipo de material que se debe ingresar.
- 3. Número de pantallas que la conforman.
- 4. Imagen de la hoja de trabajo.
- 5. Mensajes de ayuda en línea.
- 6. Ejemplos de captura.
- 7. Despliegue de la información en formato catalográfico.
- 8. Notas.

### **Consideraciones en micro CDSIISIS**

La base de datos Infobila opera en ambiente estándar de micro CDS/ISIS. Se puede trabajar con la versión 2.xx o superior del programa.

Para la captura de la información deben tomarse en cuenta las observaciones siguientes:

O Apegarse a la definición de las etiquetas de la base de datos Infobila.

*Campos y subcampos:* 

 $\lambda$ 

 $\Box$  Ingresar la información en altas y bajas.

 $\Box$  Ingresar puntuación final (.) en los campos o subcampos únicamente para iniciales o abreviaturas.

#### **2! ed. AaRamirez Leyva**AbElsa M.

O Utilizar para el ingreso de los subcampos el carácter del acento circunflejo (") precedido por la letra en minúscula correspondiente, sin dejar espacios en blanco. De preferencia no omitir el subcampo  $\alpha$ a.

```
AaInvestigación Bibliotecológica<sup>A</sup>bArchivonomía, B
ibliotecología e Información VInvestigación Bibliotecológica^bArchivonomía, Bib
```

```
liotecologia e Informaci6n K
```
**AaInvestigaci6n Biblioteco16gica Ab Archivonomía, Bibliotecologia e Informaci6n** *K* 

 $\Box$  Utilizar el carácter de porcentaje (%) para separar cada entrada en los campos de tipo repetitivo, sin dejar espacios en blanco.

**Automatizaci6n%Bibliotecas universitarias %Bipert exto** <sup>~</sup>

#### **Automatizaci6n % Bibliotecas universitarias % Bip ertexto** *K*

#### *Intercambio de informaci6n:*

O Únicamente se efectuará mediante la generación de archivos de transferencia en formato ASCII que cumpla la norma ISO-2709.

### **BILAC**

Hoja de trabajo de propósito general. Contiene todas las etiquetas de la base de datos.

 $\Box$  En esta hoja de trabajo puede ingresar todo tipo de material.

 $\Box$  Consta de 4 pantallas de captura.

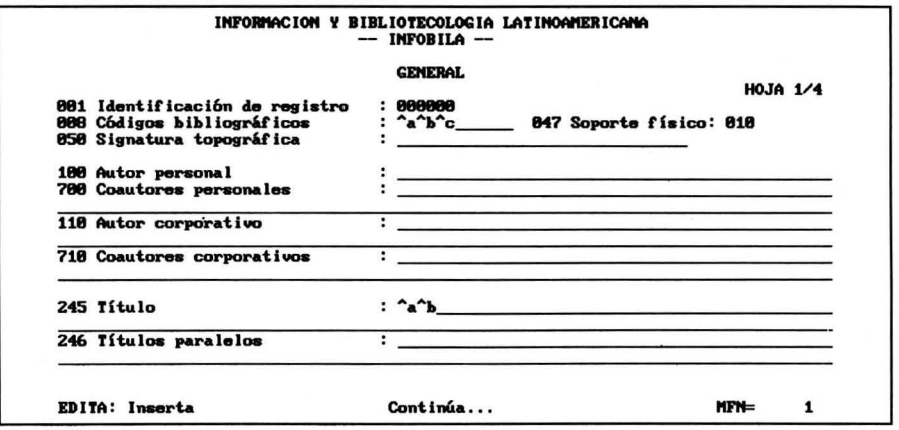

- 001: Ingrese el MFN asignado por el programa, llenando con ceros (0) a la izquierda el campo. Ejemplo: 000001
- 008: Consulte TABLA A para Cód. Bib. General, TABLA B para Cód. Bib. Específico y TABLA F para Cód, país de origen en el manual de usuario. Eiemplo: ^a2^b110 ^cMX= Publicación seriada-Artículo de P.S.
- 047: Consulte la TABLA C para identificar el soporte físico del material. Ejemplo:  $010$  = Papel
- 050: Ejemplos: ^aLAT^b001020; ^aTESIS; ^aREV; ^aC^bQA76.9^cD32D57^dV.1
- 100: Ingrese: ^aApellido^bNombre^dFechas. No ingrese rol del autor en el campo. Ejemplo: ^aMorales Campos^bEstela
- 700: Ingrese: ^aApellido^bNombre^dFechas^eRol. Varios autores sepárelos con %. Utilice los códigos de la TABLA E para el rol.
- 110: Ingrese: ^aNombre^bPartes subordinadas. Ejemplo: ^aUNAM^bCentro Universitario de Investigaciones Bibliotecológicas

710: Ingrese: ^aNombre^bPartes subordinadas. Varios autores sepárelos con %. Ejemplo: ^aUNAM^bCentro Universitario de Investigaciones Bibliotecológicas

245: Use el subcampo ^a para el título y el ^b para el subtítulo. Delimite los artículos iniciales del título entre  $\langle \rangle$ . Ejemplo:  $\langle$ El $\rangle$ ;  $\langle$ Las $\rangle$ 

246: Ingrese el título en otro idioma. Use el subcampo  $\alpha$ a para el título y el  $\alpha$ b para el subtítulo. Delimite los artículos iniciales entre  $\leq$ .

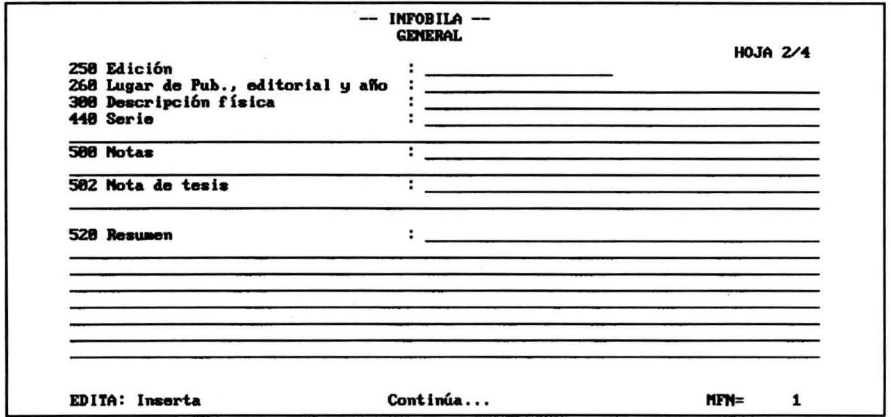

- 250: Ingrese a partir de la segunda edición en adelante. Utilice las abreviaturas de la TABLA H para las aclaraciones. Ejemplo: 2<sup>ª</sup> ed.
- 260: Ingrese ^aLugar^bEditorial^cAño de publicación. Si se desconoce: lugar [s.l.]; Editorial [s.n.]; fecha [19-?]. Ejemplo: ^a[s.l.]^b[s.n.]^c[19-?]
- 300: Utilice las abreviaturas de la TABLA G. No usar para analítica de P.S. Ejemplo: 30 p.
- 440: Ejemplo: Seminario de Investigaciones Bibliotecológicas. Serie B; 4
- 500: Separe cada nota utlizando %.
- 502: Ingrese ^aTipo de trabajo terminal ^bGrado obtenido ^cInstitución ^dNombre del asesor
- 520: Describa en forma clara y breve el contenido del documento.

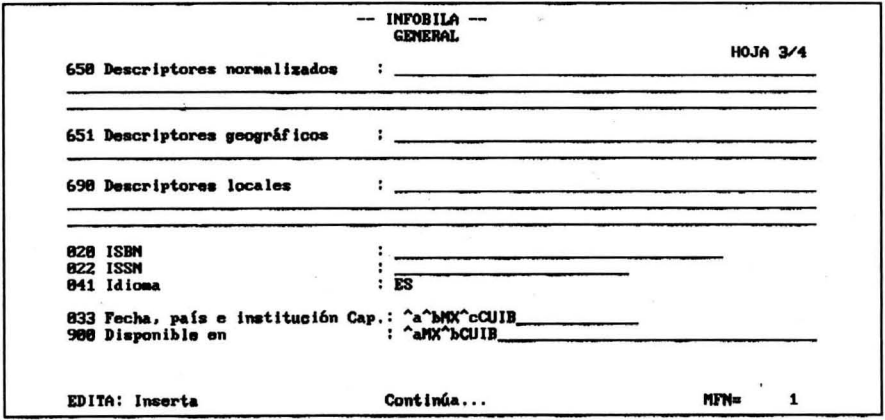

- 650: Utilice Vocabulario Controlado de Surya Peniche. Separe cada descriptor con %. Ejemplo: Automatización%Bibliotecas públicas
- 651: Separe cada descriptor con %. Ejemplo: México%Colombia%Venezuela
- 690: Separe cada descriptor con %. Ejemplo: Automatización%Bibliotecas públicas
- 020: Ingrese exclusivamente el correspondiente al material analizado. Ejemplo: 986-36-4835-5
- 022: Ingrese exclusivamente el correspondiente al material analizado. Ejemplo: 0187-358X
- 041: Consulte la TABLA D para indicar el idioma del material. Ejemplo: ES = Español
- 033: Ingrese: ^aFecha^bPaís^cInstitución que captura la información. Consulte la TABLA F para los códigos de país.

Ejemplo: ^a96-01-25^bMX^cCUIB

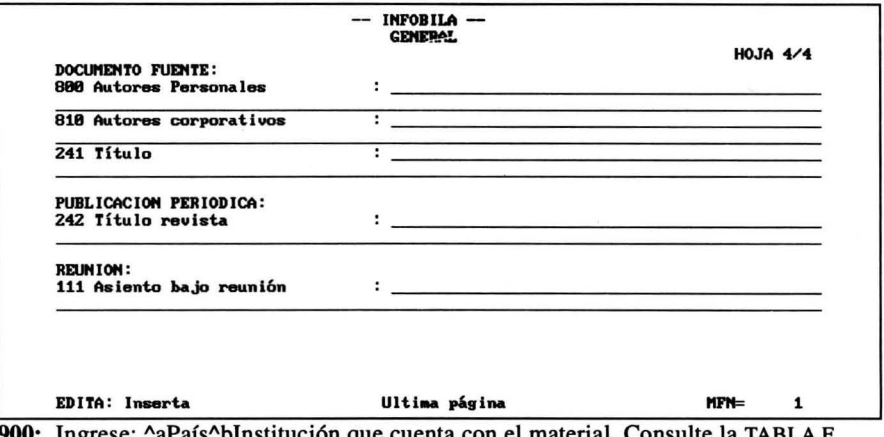

ese: "aPaís"bInstitución que cuenta con el material. Consulte la TABLA F para los códigos de país. Ejemplo: ^aMX^bCUIB

- 800: Ingrese: ^aApellido^bNombre^dFechas^eRol. Varios autores sepárelos con %. Utilice los códigos de la TABLA E para el rol.
- 810: Ingrese: "aNombre"bPartes subordinadas. Varios autores sepárelos.con %. Ejemplo: "aUNAM"bCentro Universitario de Investigaciones Bibliotecológicas
- 241: Utilice para capítulo de libro. Ingrese:  $^{\circ}$ aTítulo $^{\circ}$ bSubtítulo
- 242: Ingrese: ^aTítulo de la publicación^vVolumen^nNúmero(s)^pPágina(s) "mMes(es)
- 111: Ingrese: ^aNombre de la reunión^nNúmero^fFecha^lLugar^pPaís. Ejemplo: "aColoquio sobre automatización de bibliotecas" n7"f1995" IColima, Col. "pMéxico

 $\mathbb{R}$  Para esta hoja de trabajo (HT) no se incluyen ejemplos de captura.

- Se recomienda utilizar esta hoja para depuración de información o para aquellos casos que las demás HT no contemplen algún campo.

### **MONOG**

Hoja de trabajo para captura de monografías.

- $\Box$  Ingrese en esta hoja de trabajo los materiales siguientes: analíticas de monografías, anuarios, bibliografías, biografías, folletos, informes, leves y decretos, normas, patentes, reportes técnicos y materiales audiovisuales y medios electrónicos.
- $\Box$  Consta de 3 pantallas de captura.

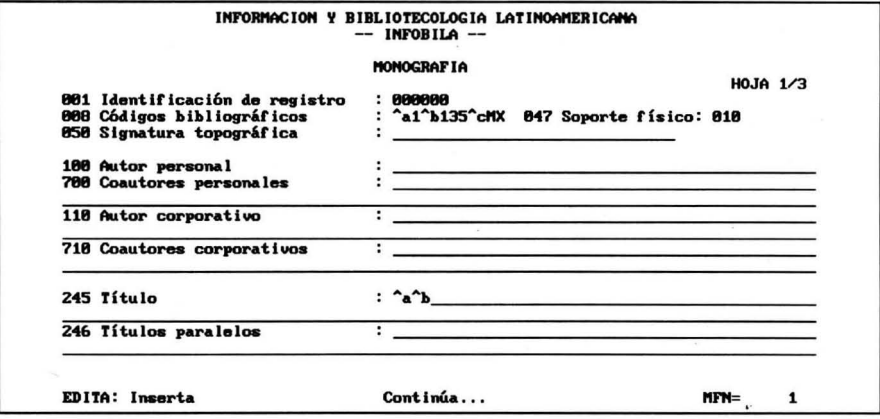

- **001:** Ingrese el MFN asignado por el programa, llenando con ceros (0) a la izquierda el campo. Ejemplo: 000001
- 008: Consulte TABLA A para Cód. Bib. General, TABLA B para Cód. Bib. Específico y TABLA F para Cód. país de origen en el manual de usuario. Ejemplo: ^a1^b135 ^cMX= Monográfica-Monografía
- 047: Consulte la TABLA C para identificar el soporte físico del material. Ejemplo:  $010 =$ Papel
- 050: Ejemplos: ^aLAT^b001020; ^aC^bQA76.9^cD32D57^dV.1
- 100: Ingrese: ^aApellido^bNombre^dFechas. No ingrese rol del autor en el campo. Ejemplo: ^aMorales Campos^bEstela
- 700: Ingrese: ^aApellido^bNombre^dFechas^eRol. Varios autores sepárelos con %. Utilice los códigos de la TABLA E para el rol.
- 110: Ingrese: ^aNombre^bPartes subordinadas. Ejemplo: ^aUNAM^bCentro Universitario de Investigaciones Bibliotecológicas
- 710: Ingrese: ^aNombre^bPartes subordinadas. Varios autores sepárelos con %. Ejemplo: ^aUNAM^bCentro Universitario de Investigaciones Bibliotecológicas
- 245: Use el subcampo ^a para el título y el ^b para el subtítulo. Delimite los artículos iniciales del título entre  $\langle \rangle$ . Eiemplo:  $\langle$ El $\rangle$ :  $\langle$ Las $\rangle$
- 246: Ingrese el título en otro idioma. Delimite los artículos iniciales entre <>.

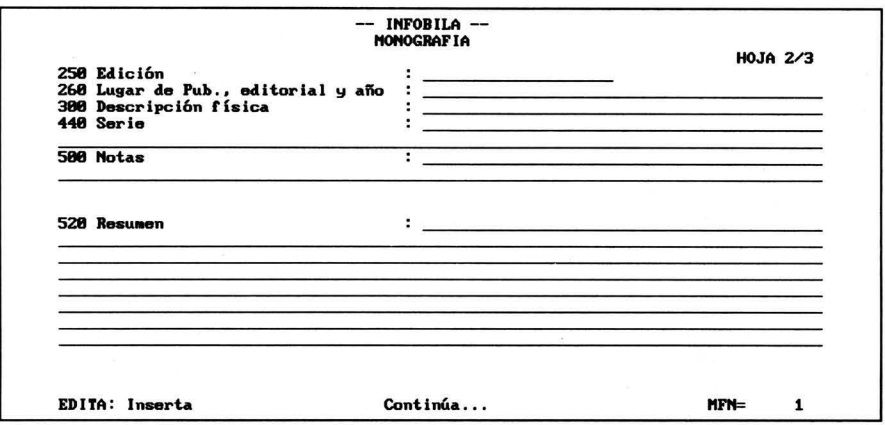

- 250: Ingrese a partir de la Segunda edición en adelante. Utilice las abreviaturas de la TABLA H para las aclaraciones. Ejemplo: 2<sup>ª</sup> ed.
- 260: Ingrese ^aLugar^bEditorial^cAño de publicación. Si se desconoce: lugar [s.l.]; Editorial [s.n.]; fecha [19-?]. Ejemplo: ^a[s.l.]^b[s.n.]^c[19-?]
- 300: Utilice las abreviaturas de la TABLA G. Ejemplo: 30 p.
- 440: Ejemplo: Seminario de Investigaciones Bibliotecológicas. Serie B; 4
- 500: Separe cada nota utilizando %.
- 520: Describa en forma clara y breve el contenido del documento.

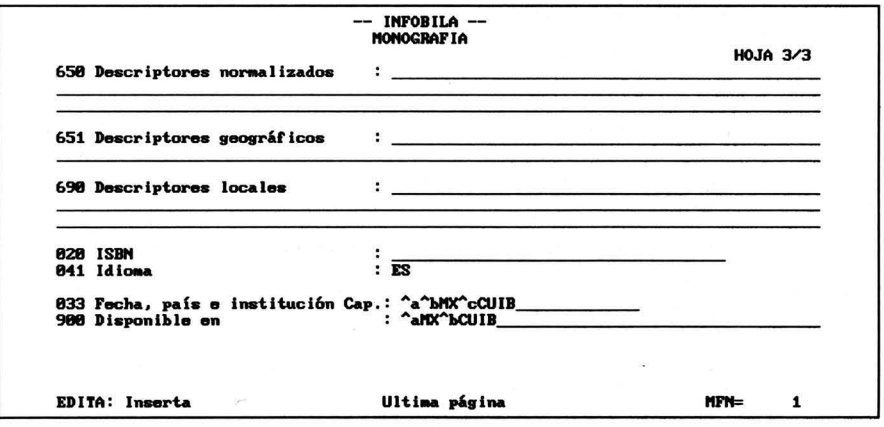

650: Utilice Vocabulario Controlado de Surya Peniche. Separe cada descriptor con %. Ejemplo: Automatización % Bibliotecas públicas

- 651: Separe cada descriptor con %. Ejemplo: México%Colombia%Venezuela
- 690: Separe cada descriptor con %. Ejemplo: Automatización%Bibliotecas públicas
- 020: Ingrese el correspondiente sólo al material analizado. Ejemplo: 986-36-4835-5
- 041: Consulte la TABLA D para indicar el idioma del material. Ejemplo: ES = Español
- 033: Ingrese: "aFecha"bPaís"cInstitución que captura la información. Consulte la TABLA F para los códigos de país. Ejemplo: ^a96-01-25^bMX^cCUIB
- 900: Ingrese: ^aPaís^bInstitución que cuenta con el material. Consulte la TABLA F para los códigos de país. Ejemplo: ^aMX^bCUIB

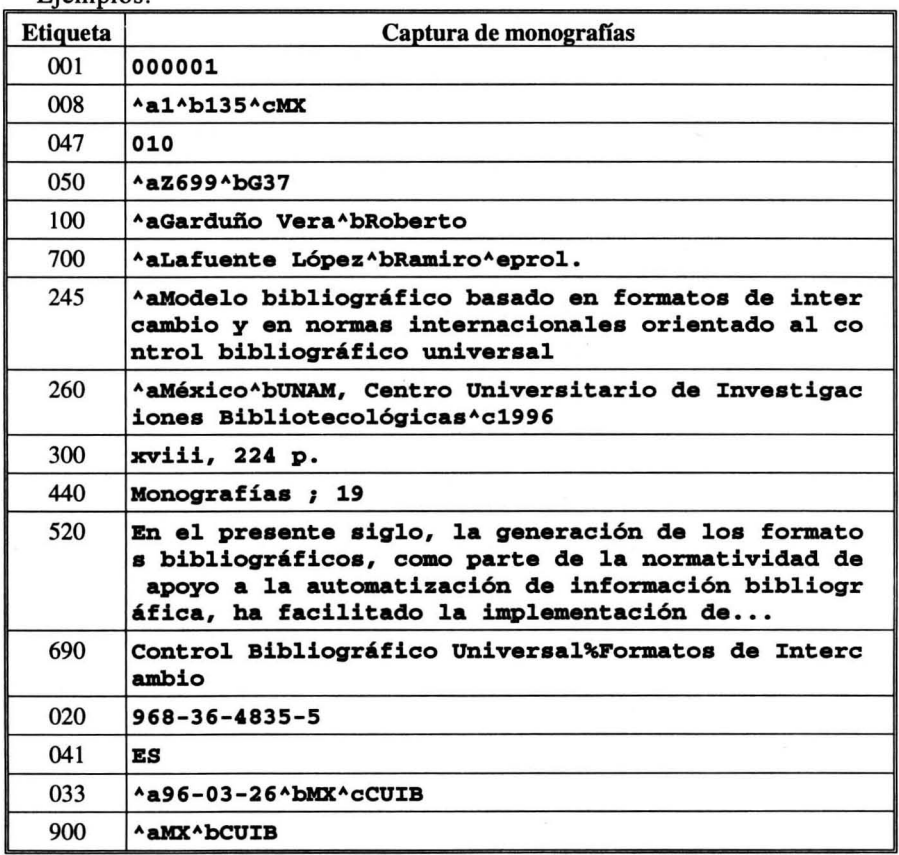

Fiemplos:

 $\lambda$ 

INFOBILA I 000001

### Z699

#### G37

Garduño Vera, Roberto

Modelo bibliográfico basado en formatos de intercambio y en normas internacionales orientado al control bibliográfico universal / prol. Ramiro Lafuente López. - - México : UNAM, Centro Universitario de Investigaciones Bibliotecológicas, 1996.

xviii, 224 p. - - (Monografías; 19)

ISBN: 968-36-4835-5

Control Bibliográfico Universal ; Formatos de Intercambio

Resumen: En el presente siglo, la generación de los formatos bibliográficos, como parte de la normatividad de apoyo a la automatización de información bibliográfica, ha facilitado la implementación de ...

MX-cum

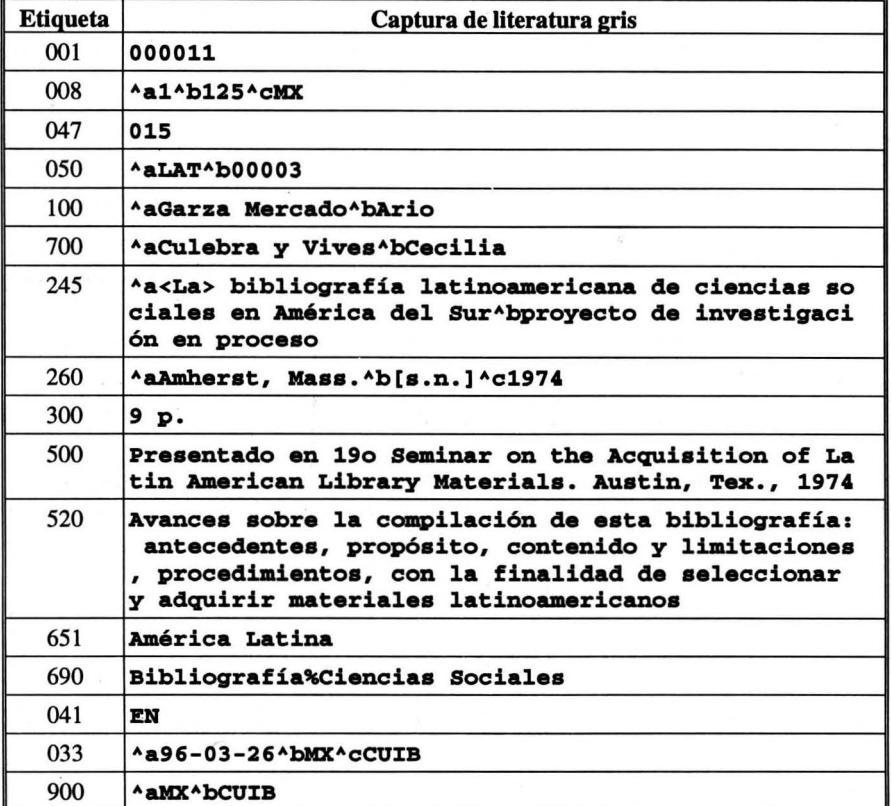

INFOBILA / 000011

#### LAT

125

Garza Mercado, Ario

La bibliografía latinoamericana de ciencias sociales en América del Sur: proyecto de investigación en proceso / Cecilia Culebra y Vives. - - Arnherst, Mass. : [s.n.J, 1974.

9p.

Presentado en 190 Seminar on the Acquisition of Latin American Library Materials. Austin, Tex., 1974.

América Latina

Bibliografía; Ciencias Sociales

Resumen: A vanees sobre la compilación de esta bibliografía: antecedentes, propósito, contenido y limitaciones, procedimientos, con la finalidad de seleccionar y adquirir materiales latinoamericanos.

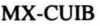

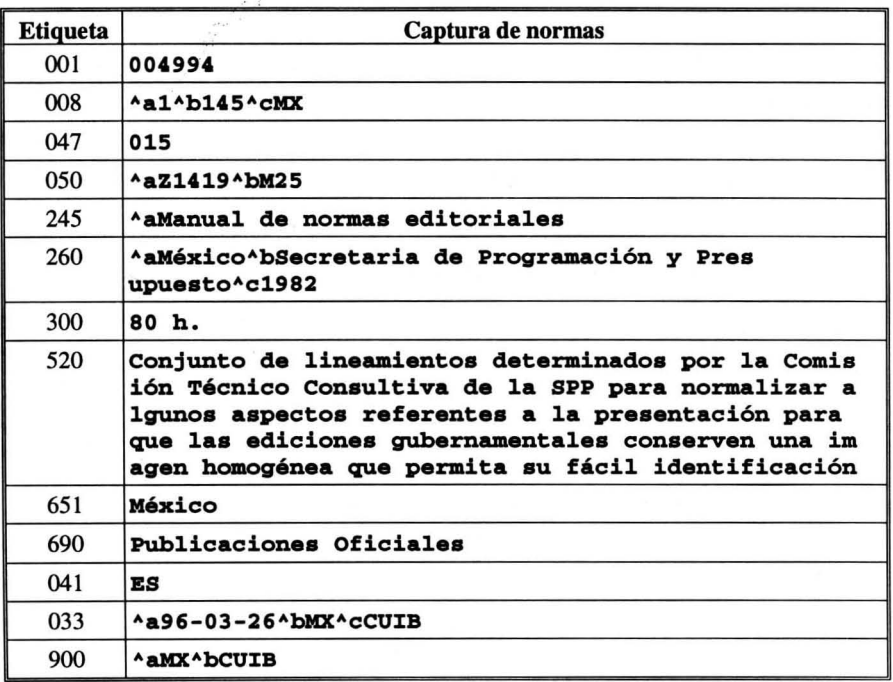

#### INFOBILA I 004994

Z1419

M25

Manual de normas editoriales. - - México: Secretaria de Programación y Presupuesto, 1982. 80h.

México

Publicaciones Oficiales

Resumen: Conjunto de lineamientos determinados por la Comisión Técnico Consultiva de la SPP para normalizar algunos aspectos referentes a la presentación para que las ediciones gubernamentales conserven una imagen homogénea que permita su fácil identificación.

Mx-cum

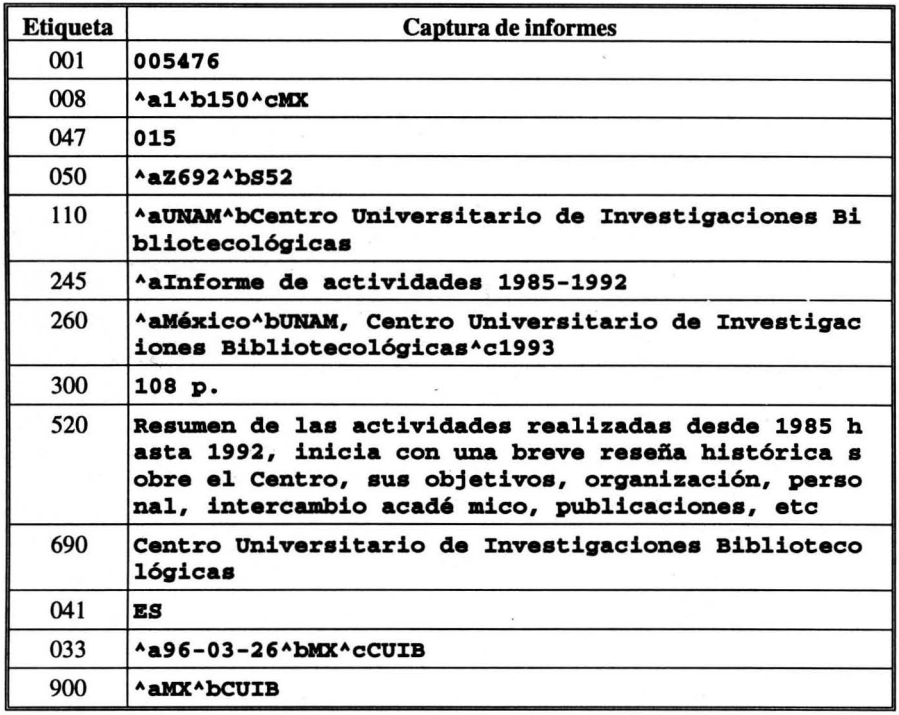

#### INFOBILA *I 005476*

Z692

852

UNAM. Centro Universitario de Investigaciones Bibliotecol6gicas

Informe de actividades 1985-1992. - - México: UNAM, Centro Universitario de Investigaciones Bibliotecológicas, 1993.

108 p.

Centro Universitario de Investigaciones Bibliotecológicas

Resumen: Resumen de las actividades realizadas desde 1985 hasta 1992, inicia con una breve reseña histórica sobre el Centro, sus objetivos, organización, personal, intercambio académico, publicaciones, etc.

Mx-cum

### **CAPLI**

Hoja de trabajo para captura de capítulos de libros.

- O Ingrese en esta hoja de trabajo los capítulos de libro o parte de un documento fuente, siempre y cuando ésta no sea de una publicación seriada o reunión.
- $\Box$  Consta de 4 pantallas de captura.

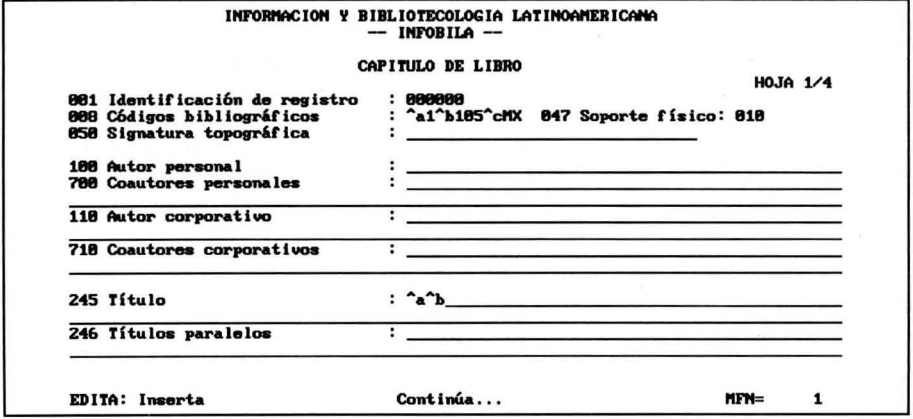

001: Ingrese el MFN asignado por el programa, llenando con ceros (O) a la izquierda el campo. Ejemplo: 000001

- 008: Consulte TABLA A para Cód. Bib. General, TABLA B para Cód. Bib. Específico y TABLA F para Cód. país de origen en el manual de usuario. Ejemplo:  $\alpha$ 1 $\gamma$ b105 $\gamma$ cMX = Monográfica-Analítica de monografía
- 047: Consulte la TABLA C para identificar el soporte físico del material. Ejemplo: 010 = Papel
- 050: Ejemplo: ^aC^bQA76.9^cD32D57^dV.1
- 100: Ingrese:  $\Delta$ aApellido $\Delta$ bNombre $\Delta$ Fechas. No ingrese rol del autor en el campo. Ejemplo: ^aMorales Campos^bEstela
- 700: Ingrese: ^aApellido^bNombre^dFechas^eRol. Varios autores sepárelos con %. Utilice los códigos de la TABLA E para el rol.
- 110: Ingrese:  $\alpha$ Nombre $\beta$ bPartes subordinadas. Ejemplo:  $\alpha$ UNAM $\beta$ Centro Universitario de Investigaciones Bibliotecológicas
- 710: Ingrese: ^aNombre^bPartes subordinadas. Varios autores sepárelos con %. Ejemplo: AaUNAMAbCentro Universitario de Investigaciones Bibliotecológicas
- 245: Use el subcampo  $\alpha$ a para el título y el  $\alpha$ b para el subtítulo. Delimite los artículos iniciales del título entre <>. Ejemplo: <El> ; <Las>
- 246: Ingrese el título en otro idioma. Use el subcampo  $\alpha$  para el título y el  $\alpha$ b para el subtítulo. Delimite los artículos iniciales entre  $\leq$ .

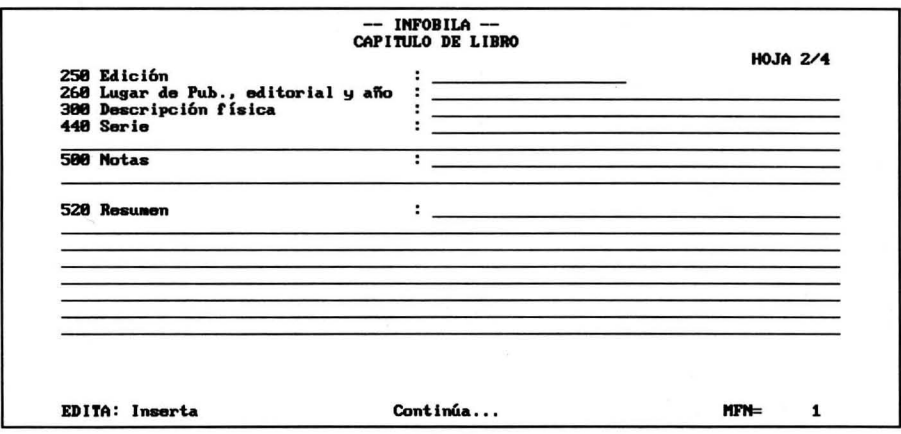

- 250: Ingrese a partir de la Segunda edición en adelante. Utilice las abreviaturas de la TABLA H para las aclaraciones. Ejemplo: 2<sup>ª</sup> ed.
- 260: Ingrese  $\Delta$ aLugar $\Delta$ bEditorial $\Delta$ cAño de publicación. Si se desconoce: lugar [s.l.] ; Editorial [s.n.]; fecha [19-?]. Ejemplo: ^a[s.l.]^b[s.n.]^c[19-?]
- 300: Utilice las abreviaturas de la TABLA G. Ejemplo: 30 p.
- 440: Ejemplo: Seminario de Investigaciones Bibliotecológicas. Serie B ; 4
- 500: Separe cada nota utilizando %.
- 520: Describa en forma clara y breve el contenido del documento.

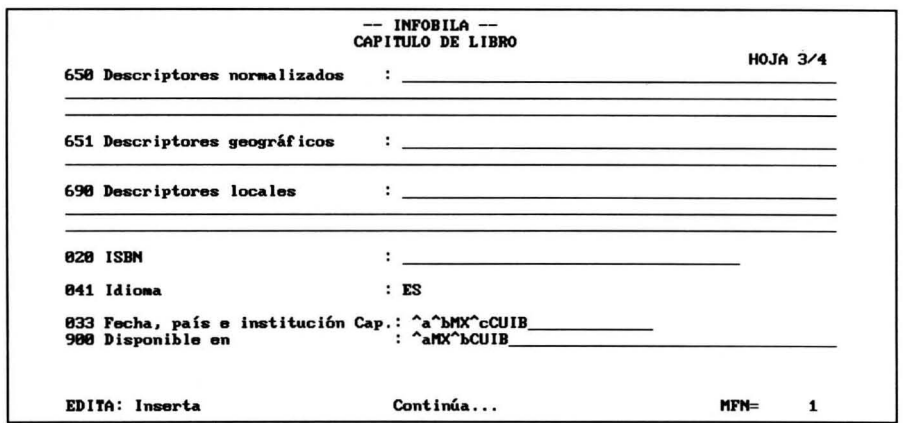

- 650: Utilice Vocabulario Controlado de Surya Peniche. Separe cada descriptor con %. Ejemplo: Automatización%Bibliotecas públicas
- 651: Separe cada descriptor con %. Ejemplo: México%Colombia%Venezuela
- 690: Separe cada descriptor con %. Ejemplo: Automatización%Bibliotecas públicas
- 041: Consulte la TABLA D para indicar el idioma del material.  $Ejemplo: ES = Español$
- 020: Ingrese exclusivamente el correspondiente al material analizado. Ejemplo: 986-36-4835-5
- 033: Ingrese: ^aFecha^bPaís^cInstitución que captura la información. Consulte la TABLA F para los códigos de país. Ejemplo: ^a96-01-25^bMX^cCUIB
- 900: Ingrese: ^aPaís^bInstitución que cuenta con el material. Consulte la TABLA F para los códigos de país. Ejemplo: ^aMX^bCUIB

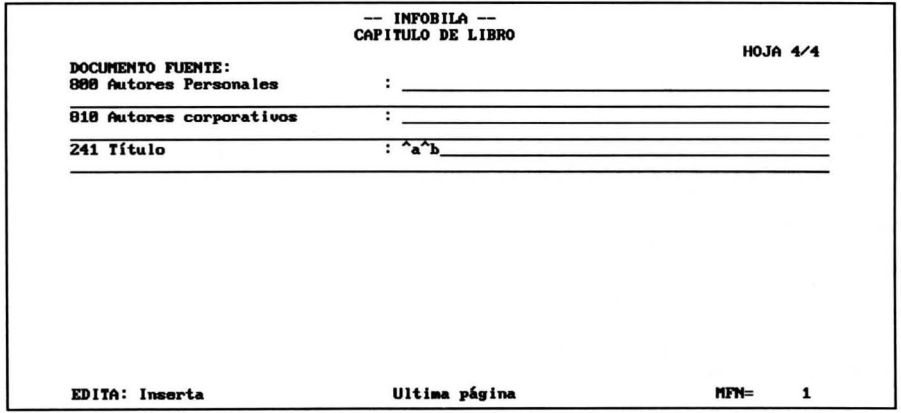

- 800: Ingrese: ^aApellido^bNombre^dFechas^eRol. Varios autores sepárelos con %. Utilice los códigos de la TABLA E para el rol.
- 810: Ingrese: ^aNombre^bPartes subordinadas. Varios autores sepárelos con %. Ejemplo: ^aUNAM^bCentro Universitario de Investigaciones Bibliotecológicas

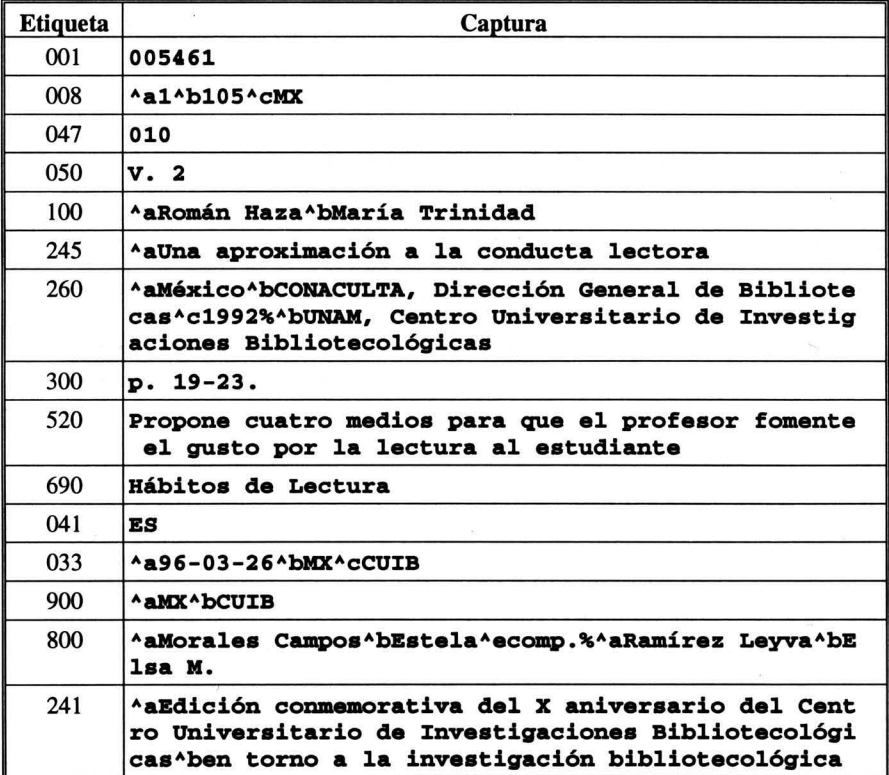

241: Ingrese: ^aTítulo^bSubtítulo del documento fuente

INFOBILA I 005461

V.2

Román Haza, María Trinidad

Una aproximación a la conducta lectora. - - En: Edición conmemorativa del X aniversario del Centro Universitario de Investigaciones Bibliotecológicas : en torno a la investigación bibliotecológica / comp. Estela Morales Campos; comp. Elsa M. Ramírez Leyva. - - México : CONACULTA, Dirección General de Bibliotecas; UNAM, Centro Universitario de Investigaciones Bibliotecológicas, 1992.

p. 19-23.

Hábitos de Lectura

Resumen: Propone cuatro medios para que el profesor fomente el gusto por la lectura al estudiante.

### **TESIS**

Hoja de trabajo para trabajos terminales para obtención de grado.

- D Ingrese en esta hoja de trabajo tesis, tesinas, etcétera.
- D Consta de 3 pantallas de captura.

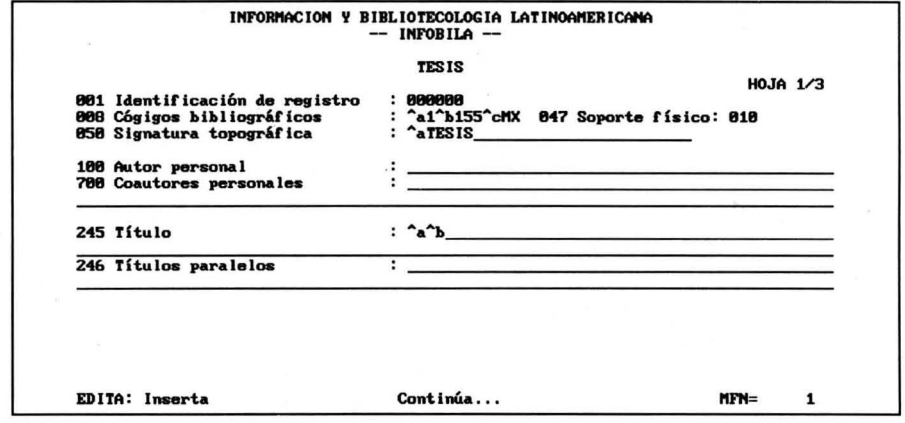

- 001: Ingrese el MFN asignado por el programa, llenando con ceros (O) a la izquierda el campo. Ejemplo: 000001
- 008: Consulte TABLA A para Cód. Bib. General, TABLA B para Cód. Bib. Específico y TABLA F para Cód. país de origen en el manual de usuario. Ejemplo:  $\alpha$ al  $\beta$ b155 $\alpha$ CMX = Monográfica-Tesis
- 047: Consulte la TABLA C para identificar el soporte físico del material. Ejemplo: 010 = Papel
- 050: Ejemplo: ^aTESIS
- 100: Ingrese: ^aApellido^bNombre^dFechas. No ingrese rol del autor en el campo. Ejemplo: ^aMorales Campos^bEstela
- 700: Ingrese: ^aApellido^bNombre^dFechas^eRol. Varios autores sepárelos con %. Utilice los códigos de la TABLA E para el rol.
- 245: Use el subcampo ^a para el título y el ^b para el subtítulo. Delimite los artículos iniciales del título entre  $\langle$ . Ejemplo:  $\langle$ El>;  $\langle$ Las>
- 246: Ingrese el título en otro idioma. Use el subcampo ^a para el título y el ^b para el subtítulo. Delimite los artículos iniciales entre <>.

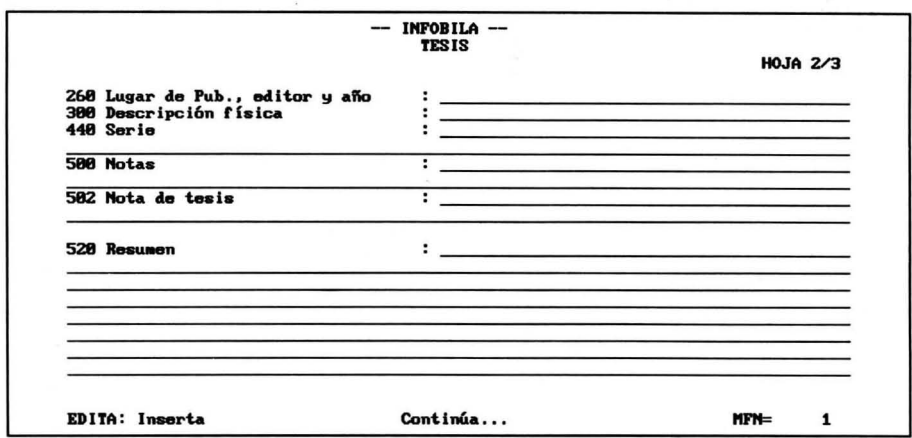

- $260:$  Ingrese  $\Delta$ Lugar $\Delta$ bIniciales del nombre y apellidos completos $\Delta$ c $\Delta$ ño de publicación. Si se desconocen: lugar [s.l.] ; fecha [19-?]. Ejemplo: ^a[s.l.]^bE.N. Romero Tejeda^c[19-?]
- 300: Utilice las abreviaturas de la TABLA G. Ejemplo: 30 p.
- 440: Ejemplo: Seminario de Investigaciones Bibliotecológicas. Serie B ; 4
- 500: Separe cada nota utilizando %.
- 502: Ingrese ^aTipo de trabajo terminal ^bGrado obtenido ^cInstitución ^dNombre del asesor
- 520: Describa en forma clara y breve el contenido del documento.

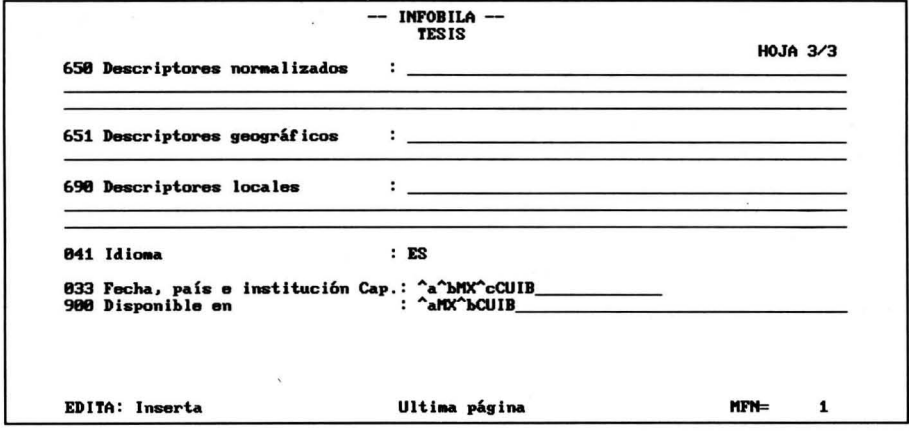

- 650: Utilice Vocabulario Controlado de Surya Peniche. Separe cada descriptor con %. Ejemplo: Automatización%Bibliotecas públicas
- 651: Separe cada descriptor con %. Ejemplo: México%Colombia%Venezuela
- 690: Separe cada descriptor con %. Ejemplo: Automatización%Bibliotecas públicas

041: Consulte la TABLA D para indicar el idioma del material. Ejemplo: ES = Español

 $\tilde{\lambda}$ 

- 033: Ingrese: "aFecha "bPaís" cInstitución que captura la información. Consulte la TABLA F para los códigos de país. Ejemplo: ^a96-01-25^bMX^cCUIB
- 900: Ingrese: ^aPaís^bInstitución que cuenta con el material. Consulte la TABLA F para los códigos de país. Ejemplo: "aMX"bCUIB

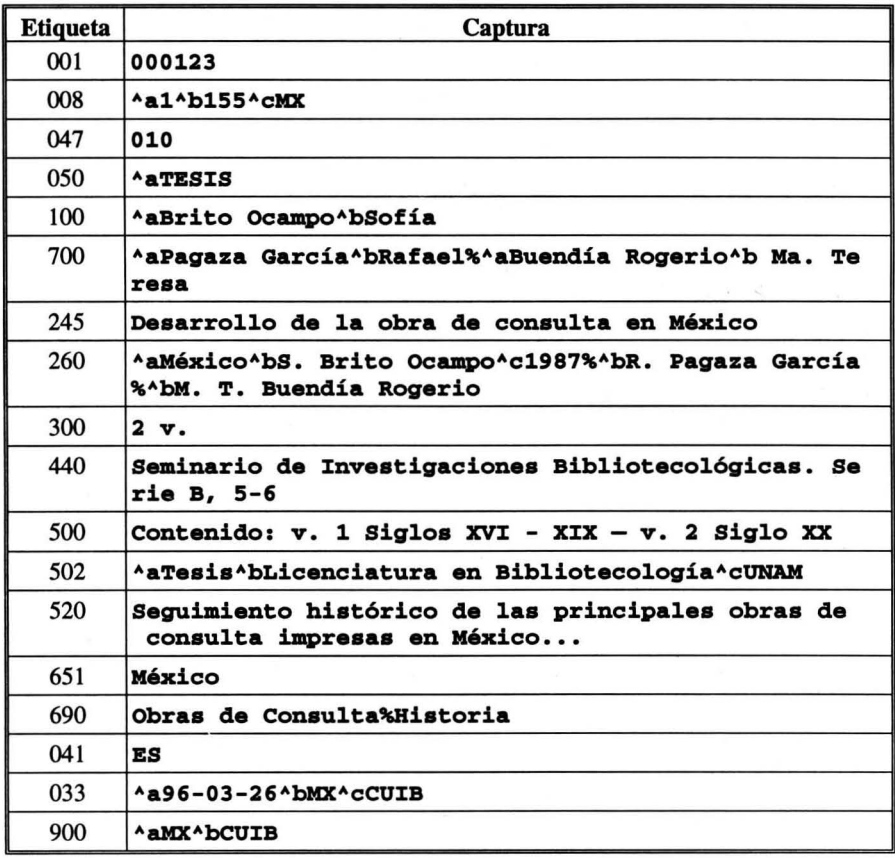

#### **INFOBILA / 000123**

#### **TESIS**

Brito Ocampo, Sofía

Desarrollo de la obra de consulta en México / Rafael Pagaza García: Ma. Teresa Buendía Rogerio. - - México : S. Brito Ocampo; R. Pagaza García; M. T. Buendía Rogerio, 1987.

2 v. - - (Seminario de Investigaciones Bibliotecológicas, Serie B, 5-6) Contenido: v. 1 Siglos XVI - XIX - - v. 2 Siglo XX Tesis (Licenciatura en Bibliotecología) - - UNAM México

Obras de Consulta : Historia

Resumen: Seguimiento histórico de las principales obras de consulta impresas en México... **MX-CUIB** 

### **ARTIC**

Hoja de trabajo para analíticas de artículos de revistas.

- $\Box$  Ingrese en esta hoja de trabajo artículos de publicaciones periódicas o seriadas.
- $\Box$  Consta de 3 pantallas de captura.

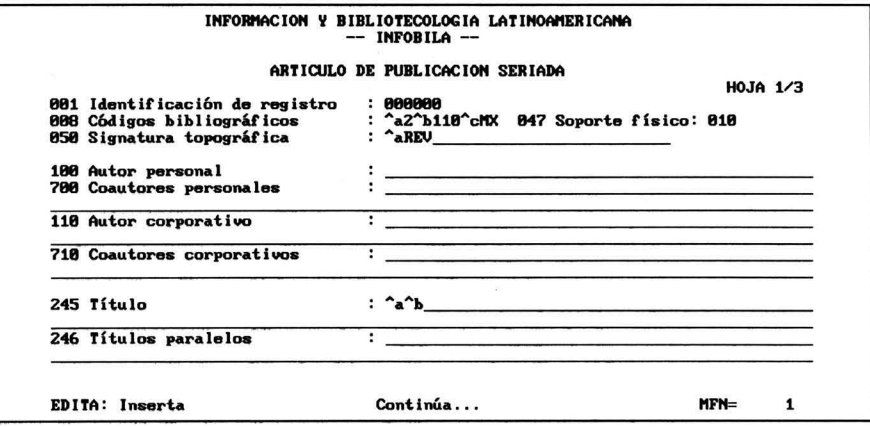

- 001: Ingrese el MFN asignado por el programa, llenando con ceros (0) a la izquierda el campo. Ejemplo: 000001
- 008: Consulte TABLA A para Cód. Bib. General, TABLA B para Cód. Bib. Específico y TABLA F para Cód, país de origen en el manual de usuario. Ejemplo: ^a2^b110 = Publicación seriada-Artículo de P.S.
- 047: Consulte la TABLA C para identificar el soporte físico del material.  $E$ jemplo:  $010 =$  Papel
- 050: Ejemplo: ^aREV
- 100: Ingrese: ^aApellido^bNombre^dFechas. No ingrese rol del autor en el campo. Ejemplo: ^aMorales Campos^bEstela
- 700: Ingrese: ^aApellido^bNombre^dFechas^eRol. Varios autores sepárelos con %. Utilice los códigos de la TABLA E para el rol.
- 110: Ingrese: ^aNombre^bPartes subordinadas. Ejemplo: ^aUNAM^bCentro Universitario de Investigaciones Bibliotecológicas
- 710: Ingrese: ^aNombre^bPartes subordinadas. Varios autores sepárelos con %. Ejemplo: ^aUNAM^bCentro Universitario de Investigaciones Bibliotecológicas
- 245: Use el subcampo ^a para el título y el ^b para el subtítulo. Delimite los artículos iniciales del título entre <>. Ejemplo: <El> ; <Las>
- 246: Ingrese el título en otro idioma. Use el subcampo  $\alpha$ a para el título y el  $\alpha$ b para el subtítulo. Delimite los artículos iniciales entre <>.

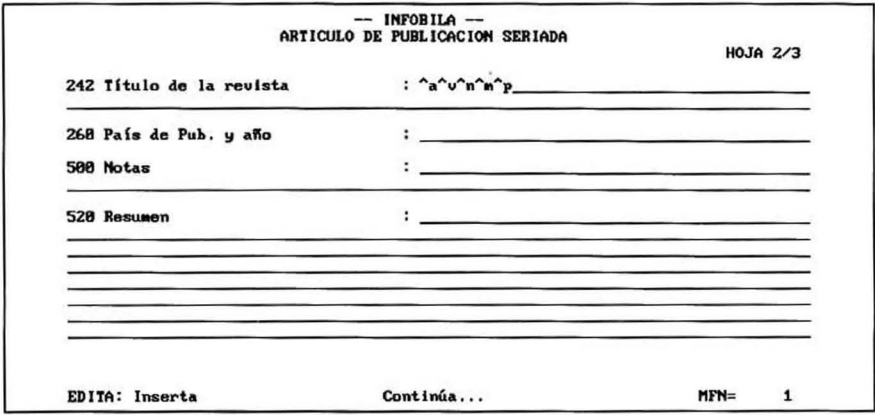

- 242: Ingrese:  $\alpha$ Título de la publicación  $\alpha$ bSubtítulo $\alpha$ Volumen  $\alpha$ Número(s)  $\text{ImMes}(\text{es})$  año $\text{chPa}(\text{sin}(\text{s}))$
- 260: Ingrese ^aPaís^cAño de publicación. Si se desconocen: lugar [s.l.] ; fecha [19-?]. Ejemplo: ^a[s.l.]^c[19-?]
- 500: Separe cada nota utilizando %.
- 520: Describa en forma clara y breve el contenido del documento.

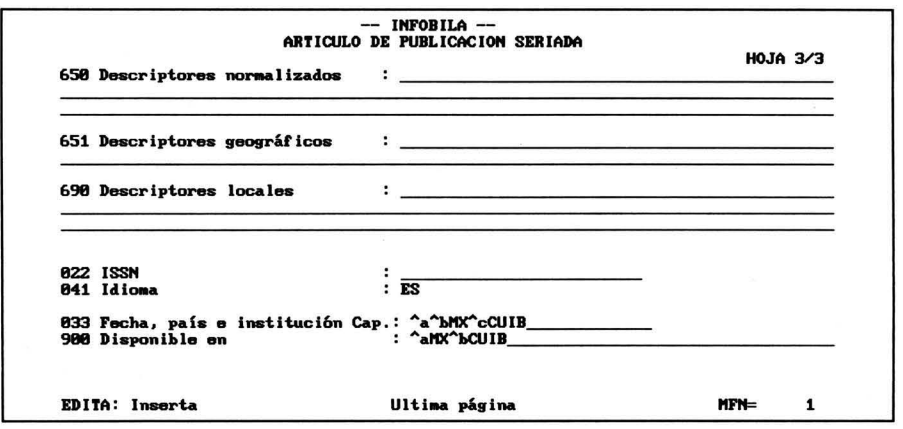

- 650: Utilice Vocabulario Controlado de Surya Peniche. Separe cada descriptor con %. Eiemplo: Automatización%Bibliotecas públicas
- 651: Separe cada descriptor con %. Ejemplo: México%Colombia%Venezuela
- 690: Separe cada descriptor con %. Ejemplo: Automatización%Bibliotecas públicas
- 041: Consulte la TABLA D para indicar el idioma del material.  $E$ iemplo:  $ES = E$ spañol
- 033: Ingrese: ^aFecha^bPaís^cInstitución que captura la información. Consulte la TABLA F para los códigos de país. Ejemplo: ^a96-01-25^bMX^cCUIB
- 900: Ingrese: ^aPaís^bInstitución que cuenta con el material. Consulte la TABLA F para los códigos de país. Ejemplo: ^aMX^bCUIB

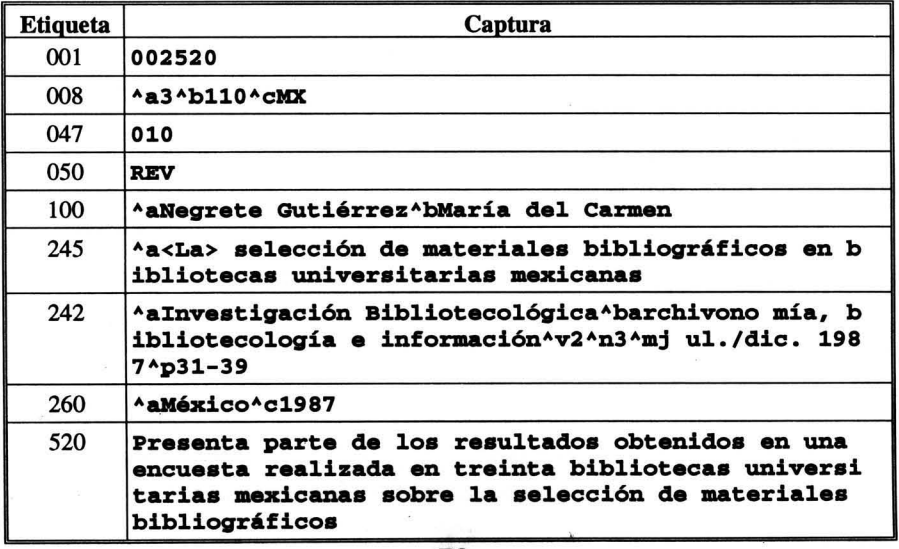

52

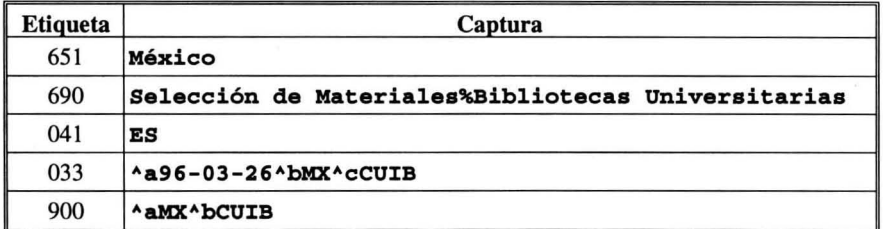

INFOBILA / 002520

REV

Negrete Gutiérrez, María del Carmen

La selección de materiales bibliográficos en bibliotecas universitarias mexicanas. - - En: Investigación Bibliotecológica : archivonomía, bibliotecología e información, vol. 2, no. 3 (jul./dic. 1987), p. 31-39. - - México, 1987.

México

Selección de Materiales; Bibliotecas Universitarias

Resumen: Presenta parte de los resultados obtenidos en una encuesta realizada en treinta bibliotecas universitarias mexicanas sobre la selección de materiales bibliográficos.

MX-CUIB

### **PONEN**

Hoja de trabajo para analíticas de reuniones.

- $\Box$  Ingrese en esta hoja de trabajo analíticas de reuniones, conferencias, congresos, mesas redondas, etcétera.
- O Consta de 4 pantallas de captura.

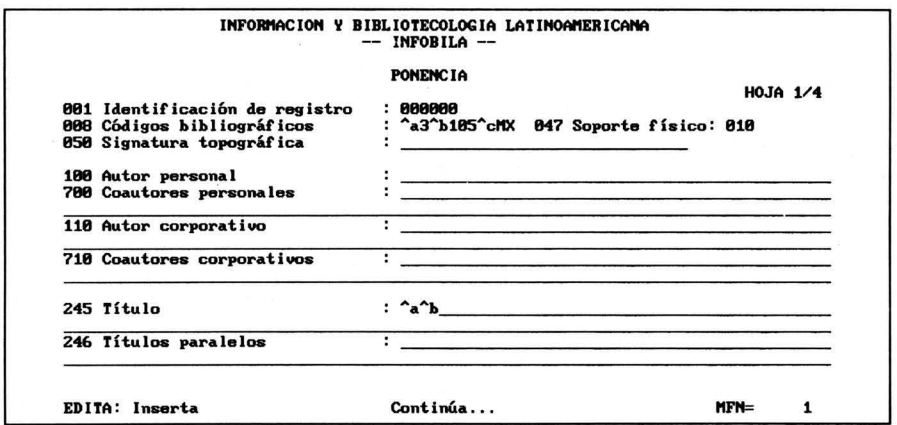

- 001: Ingrese el MFN asignado por el programa, llenando con ceros (O) a la izquierda el campo. Ejemplo: 000001
- OOS: Consulte TABLA A para Cód. Bib. General, TABLA B para Cód. Bib. Específico y TABLA F para Cód. país de origen en el manual de usuario. Ejemplo:  $a3$ <sup>6</sup>b105 = Reunión-Analítica de monografía
- 047: Consulte la TABLA C para identificar el soporte físico del material.  $E$ jemplo:  $010 =$  Papel
- 050: Ejemplo: ^aC^bOA76.9^cD32D57^dV.1
- 100: Ingrese:  $\alpha A$  pellido $\alpha b$ Nombre $\alpha$ d Fechas. No ingrese rol del autor en el campo. Ejemplo: ^aMorales Campos^bEstela
- 700: Ingrese: ^aApellido^bNombre^dFechas^eRol. Varios autores sepárelos con %. Utilice los códigos de la TABLA E para el rol.
- 110: Ingrese: ^aNombre^bPartes subordinadas. Ejemplo: ^aUNAM^bCentro Universitario de Investigaciones Bibliotecológicas
- 710: Ingrese: "aNombre"bPartes subordinadas. Varios autores sepárelos con %. Ejemplo: "aUNAM"bCentro Universitario de Investigaciones Bibliotecológicas
- 245: Use el subcampo ^a para el título y el ^b para el subtítulo. Delimite los artículos iniciales del título entre <>. Ejemplo: <El> ; <Las>
- 246: Ingrese el título en otro idioma. Delimite los artículos iniciales entre <>.

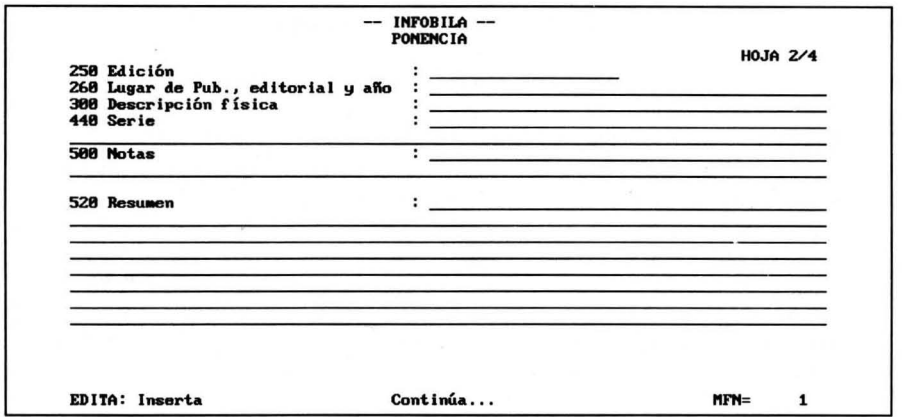

- 250: Ingrese a partir de la Segunda edición en adelante. Utilice las abreviaturas de la TABLA H para las aclaraciones. Eiemplo: 2<sup>ª</sup> ed.
- 260: Ingrese ^aLugar^bEditorial^cAño de publicación. Si se desconoce: lugar [s.l.]; Editorial [s.n.]; fecha [19-?]. Ejemplo: ^a[s.l.]^b[s.n.]^c[19-?]
- 300: Utilice las abreviaturas de la TABLA G. Ejemplo: p. 12-30.
- 440: Ejemplo: Seminario de Investigaciones Bibliotecológicas. Serie B; 4
- 500: Separe cada nota utilizando %.
- 520: Describa en forma clara y breve el contenido del documento.

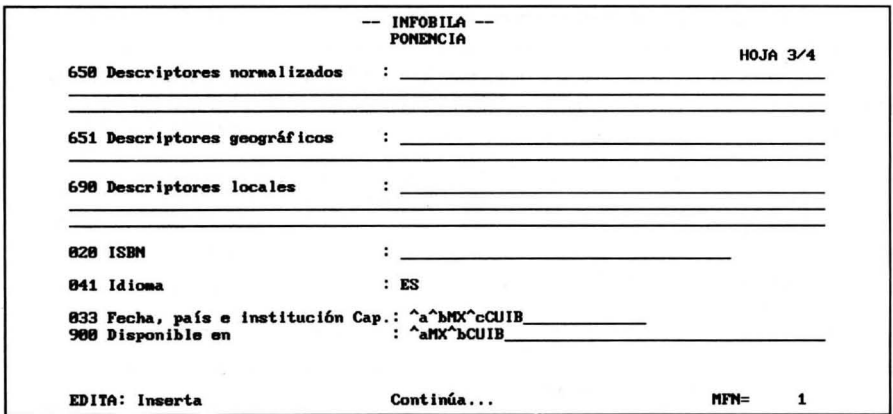

- 650: Utilice Vocabulario Controlado de Surya Peniche. Separe cada descriptor con %. Ejemplo: Automatización%Bibliotecas públicas
- 651: Separe cada descriptor con %. Ejemplo: México%Colombia%Venezuela
- 690: Separe cada descriptor con %. Ejemplo: Automatización%Bibliotecas públicas
- 020: Ingrese exclusivamente el correspondiente al material analizado. Ejemplo: 986-36-4835-5
- 041: Consulte la TABLA D para indicar el idioma del material. Ejemplo: ES = Español
- 033: Ingrese:  $\alpha$ Fecha $\alpha$ bPaís $\alpha$ CInstitución que captura la información. Consulte la TABLA F para los códigos de país. Ejemplo: ^a96-01-25^bMX^cCUIB
- 900: Ingrese: ^aPaís^bInstitución que cuenta con el material. Consulte la TABLA F para los códigos de país. Ejemplo: ^aMX^bCUIB

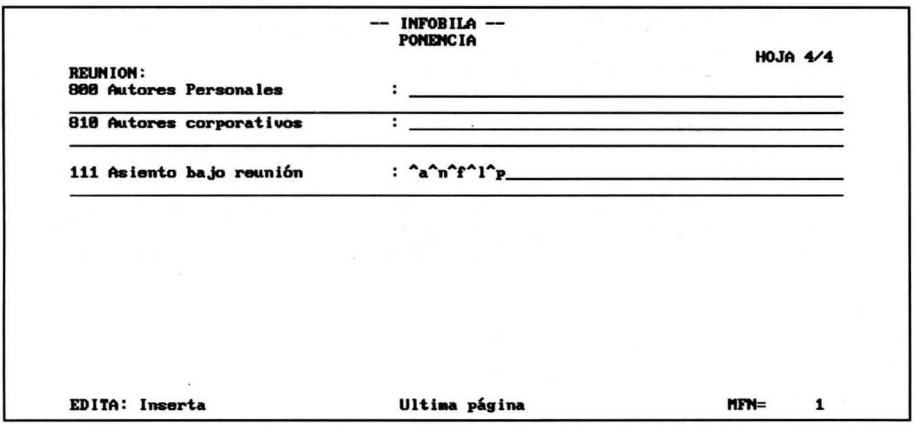

- 800: Ingrese: ^aApellido^bNombre^dFechas^eRol. Varios autores sepárelos con %. Utilice los códigos de la TABLA E para el rol.
- 810: Ingrese: ^aNombre^bPartes subordinadas. Varios autores sepárelos con %. Ejemplo: AaUNAMAbCentto Universitario de Investigaciones Bibliotecológicas
- 111: Ingrese: ^aNombre de la reunión^nNúmero^fFecha^lLugar^pPaís. Ejemplo: AaColoquio sobre automatización de bibliotecas An7 Af1995 AIColima, Col.

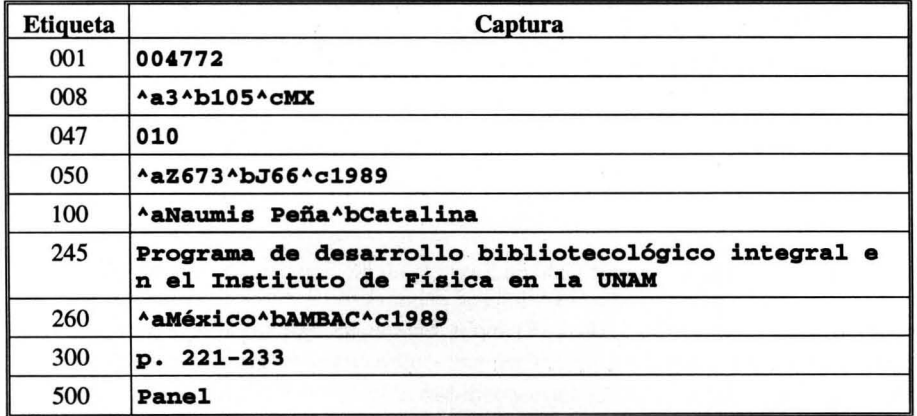

í,

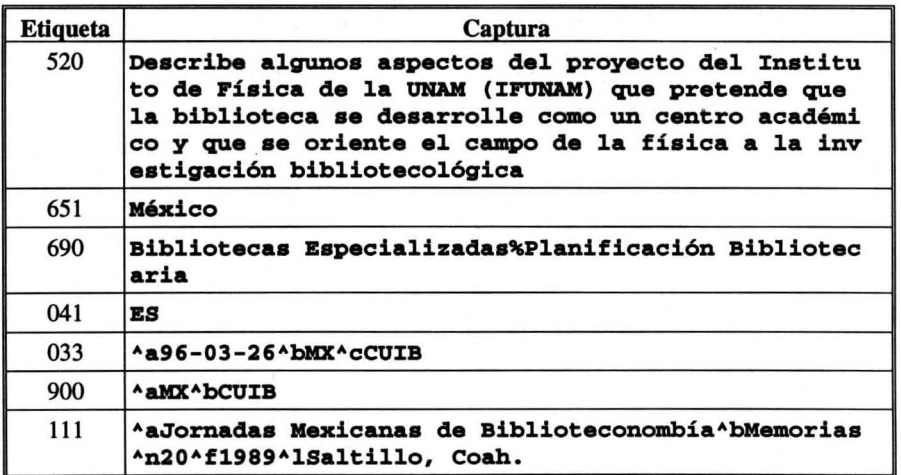

INFOBILA / 004772

#### Z673

 $\mathbf{r}$ 

J66

#### 1989

Naumis Peña, Catalina

Programa de desarrollo bibliotecológico integral en el Instituto de Física en la UNAM. - - En: Jornadas Mexicanas de Biblioteconomía. Memorias (20 : 1989 : Saltillo, Coah.). - -México: AMBAC, 1989.

p.221-233.

Panel.

México

Bibliotecas Especializadas; Planificación Bibliotecaria

Resumen: Describe algunos aspectos del proyecto del Instituto de Física de la UNAM (IFUNAM) que pretende que la biblioteca se desarrolle como un centro académico y que se oriente el campo de la física a la investigación

bibliotecológica.

MX-CUIB

### **Observaciones**

Las hojas de trabajo cuentan con los siguientes campos precapturados para simplificar y normalizar las entradas de información:

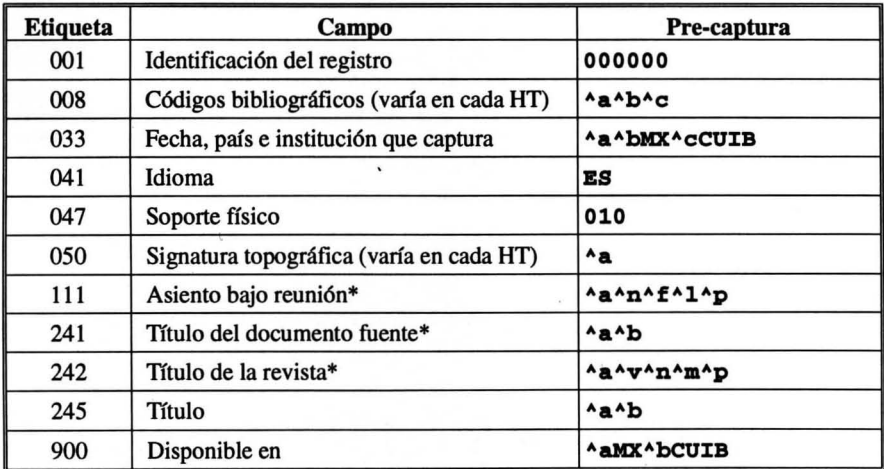

\* Sólo en hojas de trabajo específicas.

- $\Box$  Estas etiquetas son de carácter obligatorio, por lo que tienen el atributo de subrayado en el campo de captura respectivo.
- O Configure estos campos modificando las hojas de trabajo respectivas de acuerdo con sus necesidades, utilizando para ello la opción de Modificar una definición (U) en el menú Definición de una base de datos (D) del Menú Principal de micro CDS/ISIS.
- Q" Para mayor información, consulte el manual de Mini-micro CDS/ISIS.

# Tabla de definición de campos

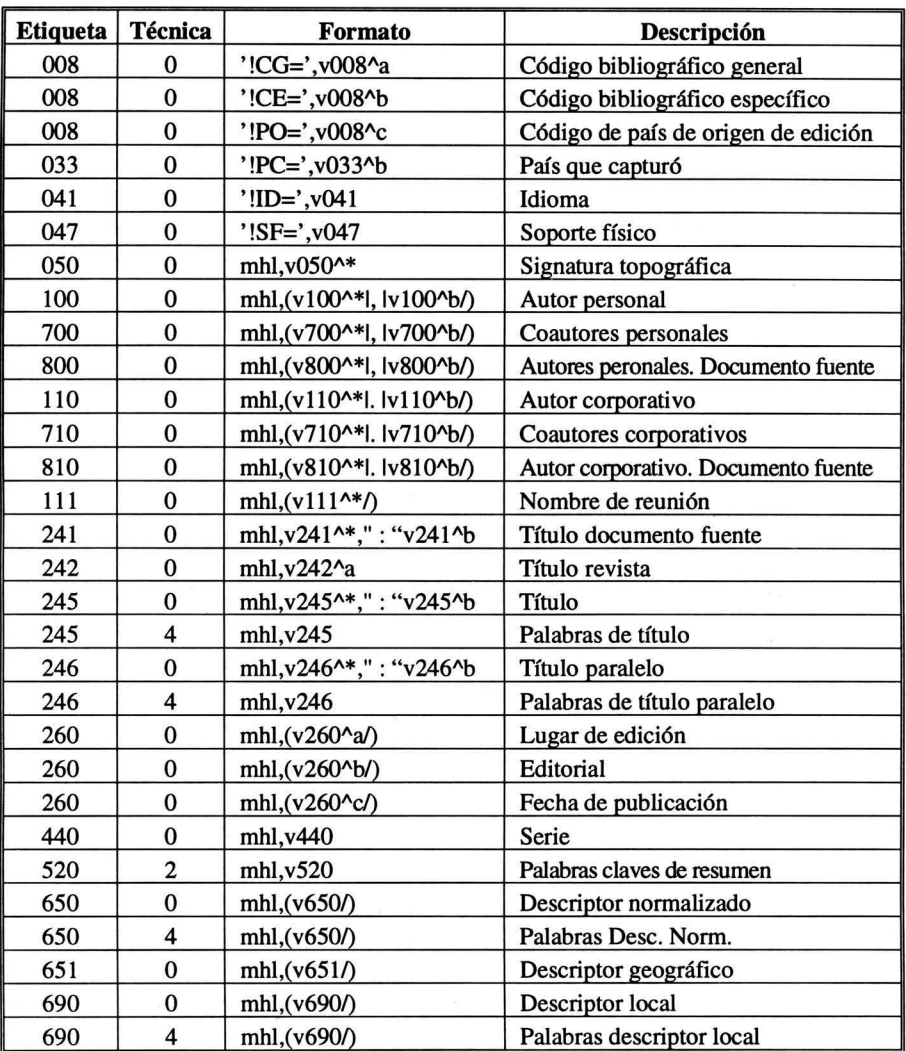

# **Definición**

 $\tilde{\chi}$
### Técnicas para búsqueda de información

#### Formación de ecuaciones de búsqueda

Al formular la expresión de búsqueda, pueden usarse tres tipos de términos: érminos exactos, términos truncados a la derecha y términos ANY. Éstos se ~xplican a continuación.

*Términos exactos* 

 $\Box$  Un término exacto es cualquier elemento de búsqueda definido para una base de datos dada, tal como un descriptor de materia, palabra clave, frase clave, palabras del título, nombres de autor, etcétera. El usuario debe estar familiarizado con los términos de búsqueda disponibles en cada base de datos en la que pretenda realizar búsquedas.

#### Ejemplo: Automatización de bibliotecas

O Un punto importante que debe tenerse presente, es que si el término de búsqueda contiene paréntesis, o cualquiera de los operadores de búsqueda  $(* + (G) (F) \cdot$  \$ ^), o inicia con el símbolo #, debe ser encerrado entre comillas dobles ("") para eliminar una posible ambigüedad.

Ejemplo: si el término de búsqueda es ALEMANIA (REPUBLICA FEDE-RAL) debe teclearse como:

#### "ALEMANIA (REPUBLICA FEDERAL)"

En caso contrario, CDS/ISIS presentará un mensaje de error de sintaxis. *Términos truncados a la derecha* 

- O En lugar de especificar un término exacto, se puede proporcionar solamente la *ra{z.* Esta técnica, conocida también como *búsqueda de ra(z* o *truncamiento a la derecha,* permite realizar la búsqueda sobre la secuencia inicial de caracteres. CDSIISIS realizará automáticamente una operación de O (or) lógico entre todos los términos de búsqueda que tengan la raíz indicada.
- $\Box$  El truncamiento a la derecha se indica colocando un signo de pesos  $(\$)$ inmediatamente después del último carácter de la raíz.

Ejemplo: teclear **Biblio**\$ para obtener los términos como Biblioteca, Bibliotecas, Bibliotecaria, Bibliotecarias, Bibliotecario, Bibliotecarios, etcétera. *Términos ANY* 

O ANY es un término colectivo que representa un conjunto predefinido de términos de búsqueda. Cuando se incluye un término ANY en la formulación de una búsqueda, CDSIISIS juntará con una operación O (or), todos los términos de búsqueda de los asociados con el término ANY especificado.

- $\Box$  Para Infobila, la palabra ANY seguida por el nombre de un país relaciona los lugares asociados a éste.
- $\Box$  Antes de que pueda usarse un término ANY en una búsqueda, su significado debe ser definido especificando el conjunto de términos asociados en el archivo BILAC.ANY.

#### Operadores lógicos

- $\Box$  Se pueden combinar dos o más términos de búsqueda en una expresión, utilizando *operadores de búsqueda* que indiquen la relación que se desea imponer entre los términos. Los tres operadores básicos son: O, Y, Y NO (or, and y not).
- $\Box$  El O lógico (+) es el operador de unión de clases. El resultado de un O entre dos clases, es la clase obtenida juntando las dos, reteniendo los elementos comunes una sola vez cuando los hubiera.
- $\Box$  El Y lógico (\*) es el operador de intersección de clases. El resultado de un y lógico entre dos clases es la clase que contiene sólo aquellos elementos que son comunes a ambas clases.
- O El NO lógico *(1\)* es el operador de exclusión de clases. El resultado de un NO lógico entre dos clases, es la clase que contiene todos los elementos de la primera clase que no pertenezcan a la segunda clase.

#### Calificador por etiqueta

- O Es posible utilizar un *calificador* para especificar el campo o grupo de campos en los que se desea que aparezca un término. Esto es particularmente útil para bases de datos que pueden contener los mismos datos en diferentes campos.
- O El calificador tiene el formato general siguiente: término de búsqueda/(t1,t2,t3,...), donde t1,t2,t3,... es el conjunto de *identificadores de campo* en donde se desea buscar el término.

Ejemplo: teclear Ramírez Leyva, Elsa M./(100) para obtener sólo información como autor personal.

#### Búsqueda por adyacencia

- O Estos operadores son tipos más restrictivos del operador lógico Y. Son particularmente útiles en la búsqueda por medio de lenguaje natural.
- (G) mismo campo (todas las ocurrencias de un campo repetitivo se consideran como una sola entidad).

Ejemplo: teclear Historia (G) México/ (690) para obtener registros que contengan en cualquier descriptor las dos palabras.

(F) mismo campo u ocurrencia individual de un campo repetitivo.

Ejemplo: teclear Historia (F) México/ (690) para obtener registros que contengan en el mismo descriptor las dos palabras.

(punto), igual que (F), pero con la restricción adicional de que los dos términos no se hallen a más de *n* palabras de distancia, donde *n* es el número de puntos más uno.

Ejemplo: teclear **Historia** . . México/ (690) para obtener registros que contengan en el mismo descriptor las dos palabras, siempre y cuando exista, como máximo, una palabra entre ellas.

\$ igual que (F), pero con la restricción adicional de que los dos términos se hallen *exactamente* a *n* palabras de distancia, donde *n* es el número de signos \$ más uno.

Ejemplo: teclear **Historia** \$ \$ México/ (690) para obtener registros que contengan en uno de los descriptores las dos palabras, siempre y cuando exista una palabra entre ellas.

#### Formulación a través del diccionario

O Cuando se usa un término de búsqueda exacto, éste debe ser especificado en la forma idéntica en que es conocido por CDS/ISIS. Al formular una consulta, se deberá tener a la mano una lista de los términos de búsqueda, o usar la opción T del menú, para desplegar el diccionario de términos de búsqueda.

#### Búsqueda en texto libre

- O Esta técnica permite especificar condiciones de búsqueda relacionadas con campos que no han sido invertidos, y/o especificar condiciones que no sería posible indicar de otro modo a través de las expresiones de búsqueda descritas más arriba, tales como la comparación de campos, o la comparación de los valores numéricos de los campos.
- O Para poder distinguirla de una expresión de búsqueda normal, debe precederse de un signo interrogativo, del modo siguiente:

#### ? *expresión booleana*

Ejemplo: teclear ? v100 : 'Romero' para localizar el apellido en cualquier posición en el campo de autor personal.

- O CDS/ISIS mantiene informado al usuario acerca del proceso, presentando cuatro ventanas en la pantalla, de modo que se puede ir viendo el desarrollo de la búsqueda.
- O Debido a que CDS/lSIS debe leer cada registro del archivo maestro para poder verificar si se cumplen las condiciones de la búsqueda, el tiempo de proceso de búsquedas en texto libre puede ser muy grande, especialmente si se aplica a una base de datos grande.
- O La ejecución de una búsqueda en texto libre puede suspenderse en cualquier momento oprimiendo cualquier tecla, con objeto de ver con más

cuidado los resultados parciales. En ese momento, puede decidirse continuar la búsqueda o terminarla.

Ir Para mayor información sobre el módulo de recuperación, consulte el Manual de Referencia de Mini-micro CDSIISIS.

### Recuperación de información en Infobila

#### Restrictores de información

- $\Box$  Son aquellos campos y/o subcampos que se codifican de acuerdo con la normalización establecida en el *Manual de poUticas para la descripción bibliográfica de los documentos.*
- O Se encuentran al principio del diccionario de términos y se identifican por tener el formato ! $xx = c$ ódigo, donde xx indica el campo de control específico: código bibliográfico general (CG), código bibliográfico específico (CE), código geográfico de país de edición (PO), país que capturó (Pe), idioma del registro (ID) y soporte físico (SF).
- O Es posible restringir el perfil de búsqueda, utilizando para ello los operadores lógicos.

Por ejemplo, si se desea conocer información en español sobre automatización de bibliotecas, se puede construir la siguiente ecuación:

Automatización \* Bibliotecas \* IID=ES

#### Signatura topográfica

O El primer elemento que la conforma. Ejemplo: LAT

#### Autores personales

- $\Box$  Ingrese de la siguiente forma: Apellido (s), Nombre (s)
- O De preferencia utilice el diccionario de términos.
- O Si desea efectuar búsquedas más específicas, utilice calificadores por etiqueta.

Ejemplo: Morales Campos, Estela/(100,700,800)

#### Autores corporativos

 $\Box$  Ingrese de la siguiente forma:

Nombre. Partes subordinadas

- O De preferencia utilice el diccionario de términos.
- O Si desea efectuar búsquedas más específicas, utilice calificadores por etiqueta.

Ejemplo: México. Secretaría de Educación Públic **a/(l10,710,810)** 

#### **Nombre de la reunión**

- D Ingrese el nombre del evento.
- D De preferencia utilice el diccionario de términos.
- D Si desea efectuar búsquedas más específicas, utilice calificadores por etiqueta.

# Ejemplo: **Jornadas Mexicanas de Bib1ioteconomía/ (111)**

### **Títulos varios**

- D Ingrese el nombre completo.
- D De preferencia utilice el diccionario de términos.
- D Si desea efectuar búsquedas más específicas, utilice calificadores por etiqueta.

Ejemplos:

*Documentofuente:* **Edici6n conmemorativa del X Aniversario del Centro Universitario de Xnvestigaciones Bib1ioteco 16gicas/(2U)** 

*Revista:* **Xnvestigaci6n Bib1ioteco16gica/ (242)** 

*Título propiamente:* **La historia de las bibliotecas en México** 

: **un tema olvidado/ (245),** O por palabras: **Historial (245) \*** 

```
Bib1iotecas/(245) * México/(245)
```
*Paralelo :* **Academic Libraries : social sciences and human ities/(246),** o por palabras: **Academic/(246) \* 1ibrariesl (246) \* socia1/(246) \* sciences/(246)** 

#### **Lugar, editorial y fecha de publicación**

- D Ingrese el dato completo.
- D De preferencia utilice el diccionario de términos.
- D Si desea efectuar búsquedas más específicas, utilice calificadores por etiqueta.

Ejemplos:

Lugar: any México/(260)

Editorial: **UNAN, Centro Universitario de Xnvestigaciones Bib1ioteco16gicas/(260)** 

Fecha: *1996/(260)* 

#### **Nota de serie**

- D Ingrese la serie completa.
- D De preferencia utilice el diccionario de términos.
- D Si desea efectuar búsquedas más específicas, utilice calificadores por etiqueta.

#### Ejemplo: Seminario de Investigaciones Bibliotecológicas. **Serie B , 4/(440)**

#### **Resumen**

- $\Box$  Ingrese las palabras clave.
- O De preferencia utilice el diccionario de términos.
- O Si desea efectuar búsquedas más específicas, utilice calificadores por etiqueta.

## Ejemplo: **Xnformaci6n científica técnica/ (520)**

#### **Descriptores**

- $\Box$  Ingrese el descriptor completo o por palabras.
- O De preferencia utilice el diccionario de términos.
- O Si desea efectuar búsquedas más específicas, utilice calificadores por etiqueta.

Ejemplos:

Normalizado: Automatización/ (650) \* Bibliotecasu niversi tarias/(650), o por palabras: Automatización/( 650) \* Bib liotecas/(650) \* Universitarias/(650)

Geográfico: **México/ (651)** 

Local: Automatización de bibliotecas universitari **a./(690) ,** o por palabras: **Automatizaci6n/(690) • Bibliotec**  as/(690) \* Universitarias/(690)

# Formatos de despliegue

 $\sim$ 

### Organización

El objetivo de esta sección es la de mostrar los formatos de despliegue de información con que cuenta la base de datos Infobila:

BILAC: Formato referencial.

BIBLI: Formato bibliográfico.

CATAL: Formato catalográfico.

La descripción para cada formato consta de los siguientes elementos:

1. Nombre del formato.

2. Código del formato.

3. Ejemplo de despliegue.

### BILAC

Formato de despliegue referencial

```
MHL, 
C55,'INFOBILA / 'MFN(6)#,
~SXG.TOP.: ·vOSO(10,10)/, 
IF P(v240) THEN 'TIT.UNI.: ',v240^*(10,10)," ["v240^b"]",
#FI.
IF P(v245) THEN 'TITULO : ',v245^*(10,10)," : "v245^b
(10, 10), #FI,
IF P(v246) THEN 'TIT.PAR.: ',(v246^*(10,10), | : |v246^b
(10, 10)), #FI,
IF P(v100) OR P(v700) THEN 'AUT.PER.: ', (| ; |+v100^*
(10,10), |, |v100<sup>^</sup>b(10,10)), IF P(v700) THEN "; "D100,
(|;|+v700**({10},10),|,|v700^{\wedge}b({10},10),|,|v700^{\wedge}e({10},1,0))FI, #FI
IF P(v110) OR p(v710) THEN 'AUT.COR.: ', (|; |+v110^*
(10,10), | \cdot | \text{v110<sup>4</sup>b(10,10)}), IF P(v710) THEN "; "D110,
<1 1 l+v710 U (10,10), l. Iv710 Ab(10,10»FX,IFX, 
"EDCION : "v250(10,10)"LUGAR : "D260^a, (| ; | +v260^a(10,10))/,<br>"EDITOR : "D260^b, (| ; | +v260^b(10,10))/,<br>"FECHA : "D260^c, (| ; | +v260^c(10,10))/,
                         \frac{1}{7} +v260^c(10,10))/,
"DESC.FIS: "v300(10, 10)/"SERIE : "v440(10,10)/,
"ISBN : "v020(10,10),
"ISSN : "v022(10,10)/,
IF P(v500) THEN 'NOTAS : ',(v500(10,10)|\cdot|)FI,
```
68

```
IF P(v502) THEN 'NOT.TES.: ',v502^*(10,10)," ("v502^b
(10,10)")"," - "v502^c(10, 10)," / "v502^d(10,10),#FI,
IF P(v241) THEN 'DOC.FTE.: ',v241^*(10,10)," : "v241^b
(10, 10), #FI,
IF P(v242) THEN 'PUB.SER.: ',v242^*(10,10)," : "v242^b
(10, 10),/c11,"Vol. "v242^v (10, 10)," No. "v242^n
(10,10)," (\sqrt[n]{242 \cdot m(10,10) n})"," p. \sqrt[n]{242 \cdot p(10,10) \cdot n}FI,
IF P(v111) THEN 'REUNION : ',(v111^*(10,10), |. |v111^b,IF
P(v111^n) THEN | (|v11 1<sup>A</sup>n(10,10),| : |v111<sup>A</sup>f(10,10),| : |
\begin{bmatrix} \text{v} 111 \cdot 1 & (10,10), \\ (10,10), & \end{bmatrix}; \begin{bmatrix} \text{v} 111 \cdot \text{p} (10,10), \\ (10,10), & \end{bmatrix}; \begin{bmatrix} \text{v} 111 \cdot \text{p} (10,10), \\ (10,10), & \end{bmatrix}; \begin{bmatrix} \text{v} 111 \cdot \text{p} (10,10), \\ (10,10), & \end{bmatrix}IF P(v800) THEN 'AUT.PER.: '(| ; |+v800^*(10,10),|, |<br>v800^b(10,10),|, |v800^e(10 ,10)),#FI<br>IF P(v810) THEN 'AUT.COR.: ',(| ; |+v810^*(10,10),|. |
v810^b(10,10)),#FI
IF P(v650) OR P(v651) OR P(v690) THEN 'DESCRIP.: 'FI,<br>IF P(v650) THEN C11v650(10,10)+| ; |/FI,
IF P(v650) THEN C11v650(10,10)+ ; /FI,<br>IF P(v651) THEN C11v651(10,10)+ ; /FI,
XF P(v651) TREN C11v651(10,10)+ I /FX, 
IF P(v690) THEN Cl1v690(10,10)+ ;
·RBSOKEN : ·v5l0(10,10)/, 
IF P(v900) THEN 'DISP. EN: ',(v900^a(10,10)|-|v900^b
(10,10)+1 I I),IFX,I 
·COD.BXB.GEN.: ·v008Aa,ClO 
·COD.BXB.BSP.: ·v008Ab,C'0 
"SOP.FIS.: "v047,C60
"I DIOMA: "v041.C1"PAIS CAP: "v033^*,", "v033^b,"-"v033^c###
```
INFOBILA / 000001

- SIG.TOP.: Z699, G37
- TITULO: Modelo bibliográfico basado en formatos de intercambio y en normas internacionales orientado al control bibliográfico universal
- AUT.PER.: Garduño Vera, Roberto; Lafuente López, Ramiro, pro!.
- LUGAR: México
- EDITOR: UNAM, Centro Universitario de Investigaciones Bibliotecológicas
- FECHA: 1996
- DESC.FIS: xviii, 224 p.
- SERIE: Monografías; 19
- ISBN: 968-36-4835-5
- DESCRIP.: Control Bibliográfico Universal; Formatos de Intercambio
- RESUMEN: En el presente siglo, la generación de los formatos bibliográficos, como parte de la normatividad de apoyo a la automatización de información bibliográfica, ha facilitado la implementación de ...
- DISP. EN: MX-CUIB
- COD.Bm.GEN.: 1 COD.Bm.ESP.: 105 SOP.FIS.: 010 IDIOMA: ES
- PAIS CAP: 96-03-26, MX-CUIB

### **BIBLI**

Formato de despliegue bibliográfico

```
MHL, C60'INFOBILA / 'MFN(6)/,
IF P(v100) THEN v100^*(0,3),", "v100^b(0,3),'. 'FI,<br>IF P(v110) THEN v110^*(0,3),". "v110^b(0,3),'. 'FI,
v245**(0,3)," : "v245^b(3,3),
IF P(v246) THEN (| = |v246**(3,3), | : |v246*b), FI,
IF P(v700) OR P(v710) THEN ' /'FI, (| |v700^e(3,3), |
\overline{v700^{\text{AD}}(3,3)}, \overline{v700^{\text{AD}}(3,3)} + |; |), IF P(v700) AND P(v710)<br>THEN '; 'FI, (|; |+v710^*(3,3), |. |v710^b(3,3)),
". "D245.
IF P(v241) THEN IF (P(v800) OR P(v810)) OR A(v241^{\wedge}c) THEN '
En: ' ELSE ' - - En su: 'FI, v24 1^*(3,3)," : "v241^b(3,3)FI,
\begin{array}{c} \text{...} \\ \text{...} \\ \text{v111^1(3,3), |, |v111^p(3,3),')' ELSE |, |v111^f(3,3), | : |<br>v111^1(3,3), |, |v111^p(3,3)FI),<br>" - - En: "D242,v242^*(3,3),". "v242^b(3,3),", vol. "
v242-v(3,3),'', no. v242 \nln(3,3),'' (vv242 \nln(3,3)"), n, n, p.
\sqrt[m]{242^n}p(3,3),
IF P(v800) OR P(v810) THEN ' / ' FI (|; |+v800^e(3,3), | |<br>v800^b(3,3), | |v800^a(3 ,3)), IF P(v800) AND P(v810) THEN<br>'' ' FI, (|; |+v810^*(3,3), |. |v810^b(3,3)), I F P(v111)
OR P(v241) OR P(v242) THEN '.' FI,
y = -wv250(3,3),
" - -"D260, (| ; |+v260^a(3,3)),": "D260^b(| ; |+
v260^{\circ}b(3,3),", "D260^c(| ; |+v 260^c(3,3)),"."D260,
MDL `` - "v300(3,3),W = - ("v440(3,3)")",###
```
**INFOBILA / 000001** 

Garduño Vera, Roberto. Modelo bibliográfico basado en formatos de intercambio y en normas internacionales orientado al control bibliográfico universal / prol. Ramiro Lafuente López. - - México : UNAM, Centro Universitario de Investigaciones Bibliotecológicas, 1996. - - xviii, 224 p. - - (Monografías; 19)

### CATAL

Formato de despliegue catalográfico

MHL,C60'INFOBILA / 'MFN(6)/, IF P(v050) THEN v050^\*/,v050^b/,v050^c/,v050^d/,#FI, IF P(v100) THEN v100^\*(0,3),", "v100^b(0,3),#FI,<br>IF P(v110) THEN v110^\*(0,3),". "v110^b(0,3),#FI, IF P(v240) THEN v240^\*(3,3)," ["v240^b(3,3)"]",#FI, IF  $P(v100)$  OR  $P(v110)$ THEN C4, v245^\*, " : "v245^b, (| = |v246^\*, | : |v246^b), IF  $P(v700)$  OR  $P(v710)$  THEN ' /'FI, ( | v700^e, | v700^b, v710^b), "."D245, IF P(v241) THEN IF (P(v800) OR P(v810)) OR V700Aa+III),xr P(v700) ANO P(v710) TREN *'1* 'rx, (11 +v7 10A\*, l.  $A(v241^{\wedge}c)$  THEN ' - - En: ' ELSE ' - - En su: 'FI, v241^\*," :  $~^{\circ}$ v241^b FI," - - En:  $~^{\circ}$ D111, (|; |+v111^\*, |. |v1 11^b, IF P(v111^n) THEN ' (',v111^n, |: |v111^f, |: |v111^1, |, |v111^p,')' ELSE |,  $|v111 \cdot f, |$  :  $|v111 \cdot 1, |$ ,  $|v111 \cdot p, r1$ ,  $'' - -$  En: ~D242, v242^\*,  $''$ .  $\sqrt{242^n b''}, \sqrt{21} \cdot \sqrt{242^n}, \sqrt{242^n}, \sqrt{242^n}, \sqrt{242^n}, \sqrt{242^n}.$  $\sqrt{v}$ 242<sup>2</sup>p, IF P(v800) OR P(v810) THEN ' / ' FI (|; |+v800<sup>2</sup>e, Iv800^b, | v800^a), IF P(v800)AND P(v810) TREN'', 'FI, (|; |+<br>v810^\*, |. v810^b),IF P(v111) OR P(v241) OR P(v242) TREN '.' FI, " - - "v250, " - - "D260, (| ; |+v260^a), ": " D260^b, (| ;  $1 + v260^{\lambda}b$ ,", "D260^c, (| ; | +v260^c)," . "D260,<br>ELSE v245^\*(0,3)," : "v245^b(3,3),(| = |v246^\*(3,3), |v700^e(3,3),| |v700^b(3,3),| |v700^a(3,3)+|;|), IF P(v700) AND P(<br>v710) THEN '; 'FI, (|; |+v710^\*(3,3),|. |v710^b(3,3)),"."D245, IF :  $|v246^{\wedge}b(3,3)\rangle$ , IF P(v700) OR P(v710) T HEN ' /'FI, (| P(v241) THEN I F (P(v800) OR P(v810)) THEN ' - - En: ' ELSE ' - - En su: 'FI, v241^\*(3,3)," : "v24 1^b(3,3)FI," - - En: "D111,(| ; 1 = v111^\*(3,3), |. |v111^b(3,3),IF P(v111^n) THEN ' (',<br>
v111^n(3,3),|: |v111^f(3,3),|: |v111^1(3,3),|, | v111^p(3,3),')'<br>ELSE |, |v1 11^f(3,3),|: |v111^1(3,3),  $|, |v111^{x}p(3,3),r1|, -$  - En: "D242, v242^\*(3,3),". " v242^b(3,3),", vol. \*v242^v(3,3),", no. \*<br>v242^n(3,3)," (\*v242^m(3,3)")",", p. \*v24 2^p(3,3), IF<br>P(v800) OR P(v810) THEN ' / ' FI (|, |+v800^e(3,3),|  $\lceil \sqrt{800^4b(3,3)}, \rceil \sqrt{800^4a(3,3)}\rceil$ ,  $\lceil \sqrt{810^4b(3,3)} \rceil$ ,  $\lceil \sqrt{810^4b(3,3)} \rceil$ ,  $\lceil \sqrt{810^4b(3,3)} \rceil$ ,  $\lceil \sqrt{810^4b(3,3)} \rceil$ ,  $\lceil \sqrt{810^4b(3,3)} \rceil$ ,  $\lceil \sqrt{810^4b(3,3)} \rceil$ ,  $\lceil \sqrt{810^4b(3,3)} \rceil$ ,  $\lceil \sqrt{810^4$  $''$  - - ~D26 0, (|; |+v260^a(3,3)),": "D260^b, (|; |+v260^b  $(3,3)$ ),", "D260^c, (|; |+v260^c(3, 3)),"."D260 FI,#,  $v300(3,0)$ , IF A(v300) THEN C3 FI,  $N - -$  ( $rv440(3,0)$ ")",<br>IF P(v300) OR P(v440) THE N # FI, " ISBN:  $rv020(3,0)/$ , IF P(v300) OR P(v440) THE N # FI,  $"$ <sup>w</sup> ISSN:  $W022(3,0)/$ , (v500(3,0)<sup>1</sup>.<sup>1</sup>), IF P(v502) THEN v502<sup>\*\*</sup>(3,0)," (\*v502<sup>\*</sup>b(3,0)")"," - \*v502<sup>\*</sup>c(3,0),'.'#FI,  $(v650(3,0)+|j|)$ , IF P(v650) THEN # FI,  $(v651(3,0)+|j|)$ , IF P(v651) THEN \* FI, (v690(3,0)+| ; |),IF P(v690) THEN \* FI, IF P(v520) THEN MOL \* Resumen: ~v520(0,9)\* FI, MHL IF  $P(v900)$  THEN  $\#$ (|; |+v900^a,|-|v900^b)FI,###

#### **INFOBILA** / 000001

#### Z699

G37

Garduño Vera, Roberto

Modelo bibliográfico basado en formatos de intercambio y en normas internacionales orientado al control bibliográfico universal/pro!. Ramiro Lafuente López. - - México : UNAM, Centro Universitario de Investigaciones Bibliotecológicas, 1996.

xviii, 224 p. - - (Monografías; 19)

ISBN: 968-36-4835-5

Control Bibliográfico Universal ; Formatos de Intercambio

Resumen: En el presente siglo, la generación de los formatos bibliográficos,

como parte de 1& normatividad de apoyo a la automatización de

información bibliográfica, ha facilitado la implementación de ...

#### MX-CUIB

# Anexos

### Anexo 1

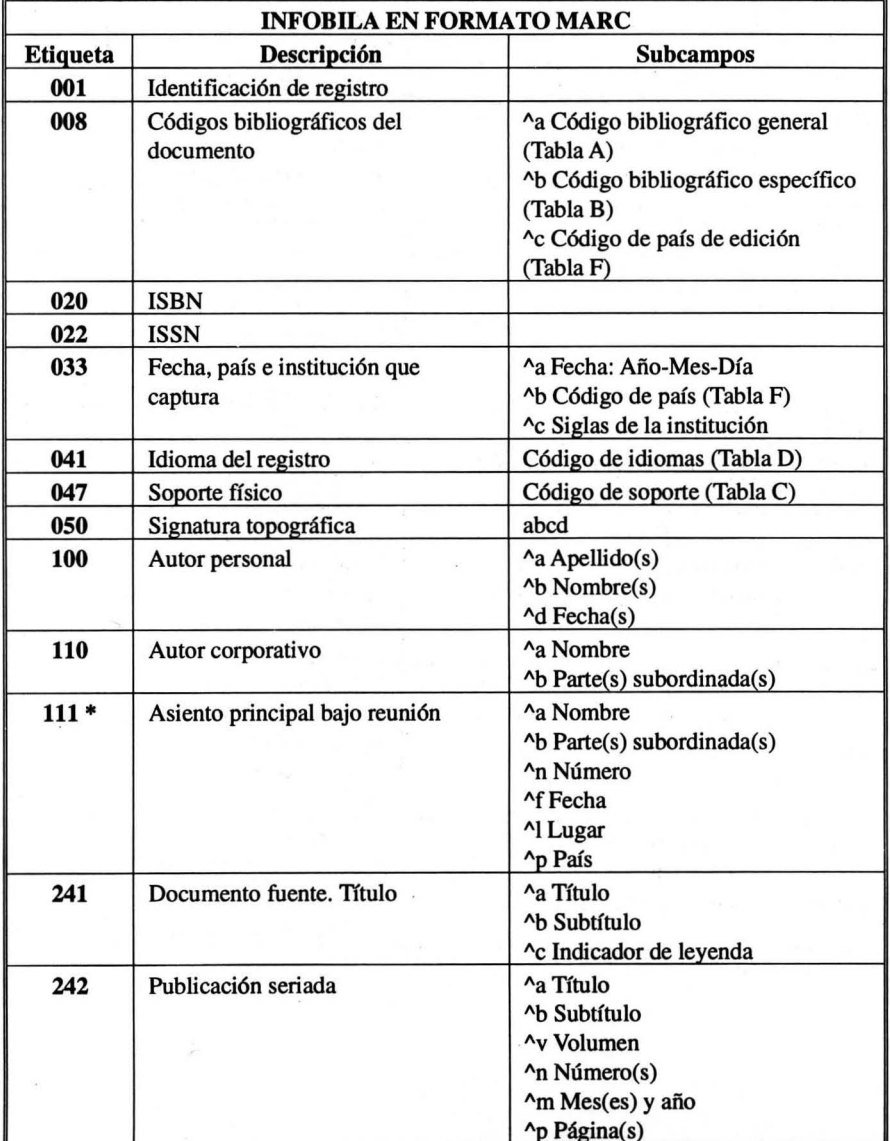

 $\hat{\mathbf{r}}$ 

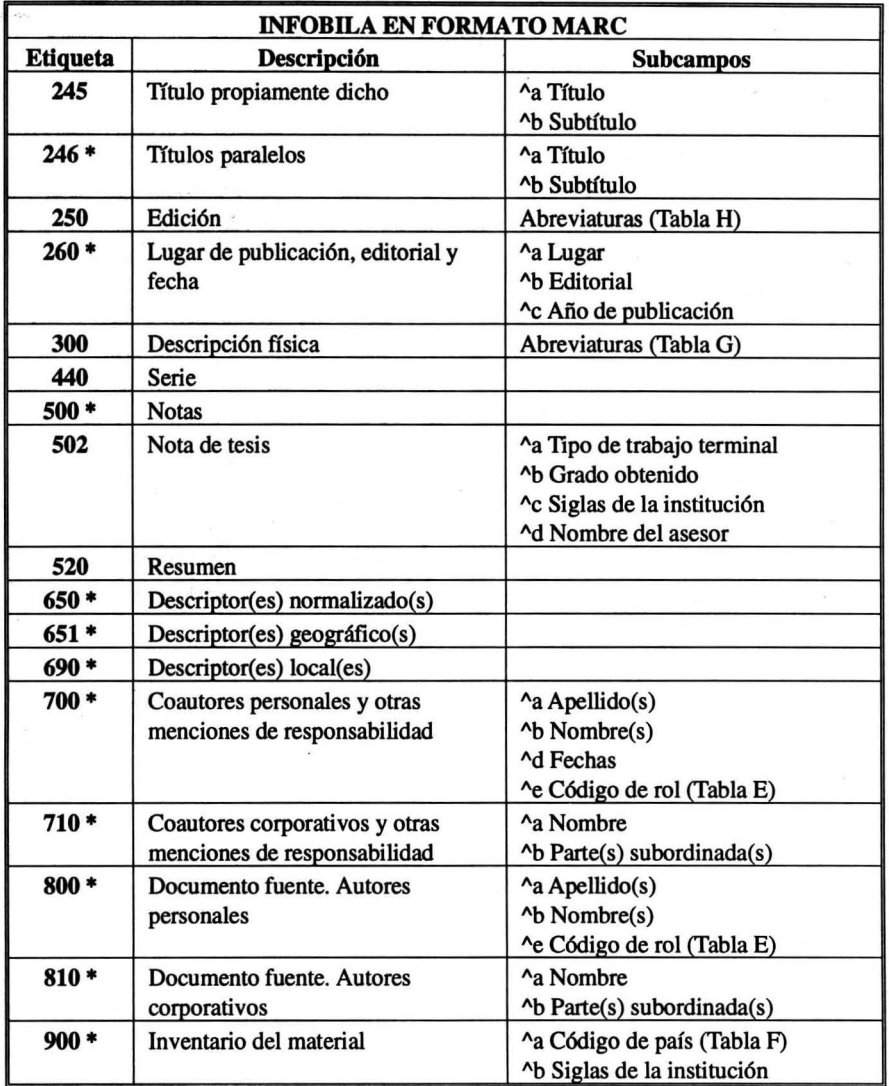

 $\bar{t}$ 

• Campo repetitivo

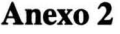

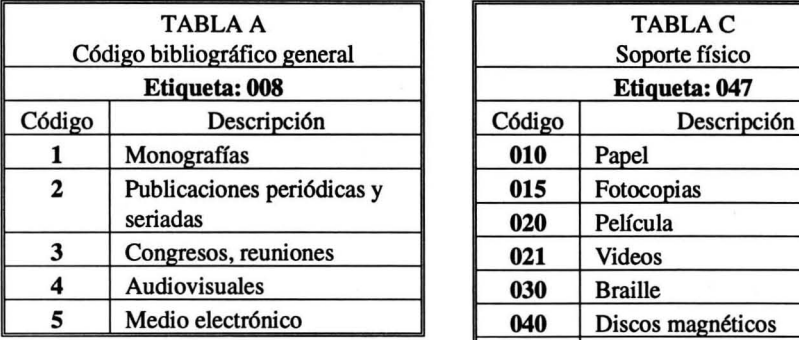

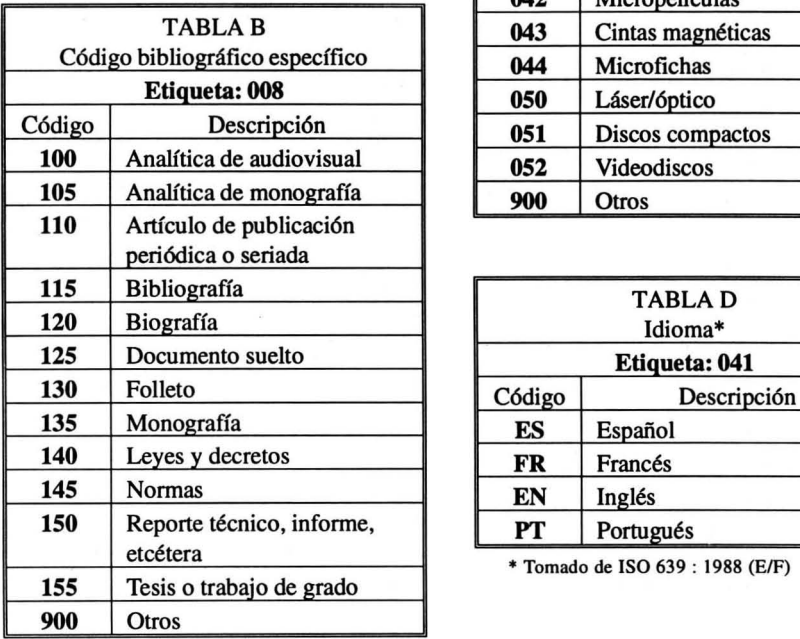

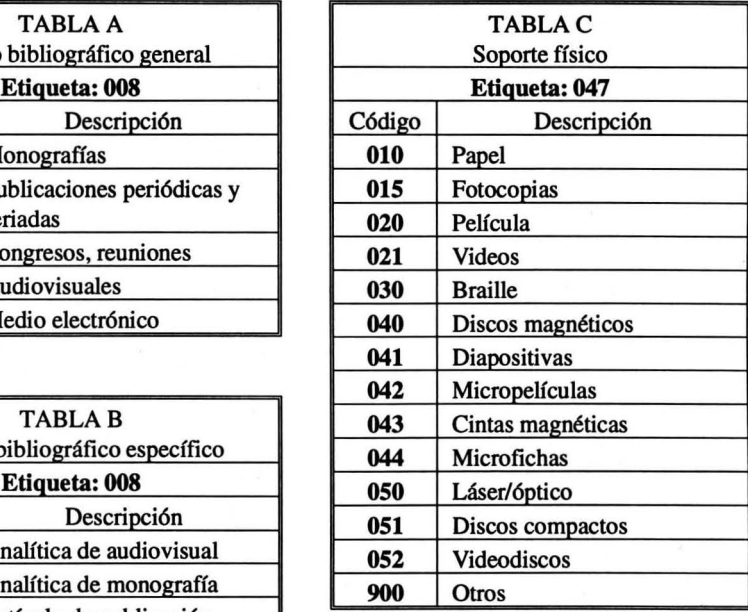

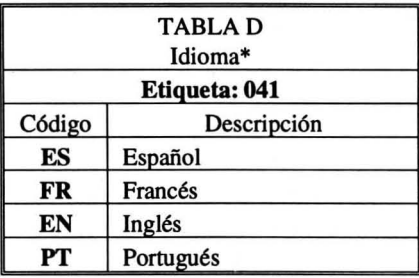

\* Tomado de ISO 639 : 1988 (E/F)

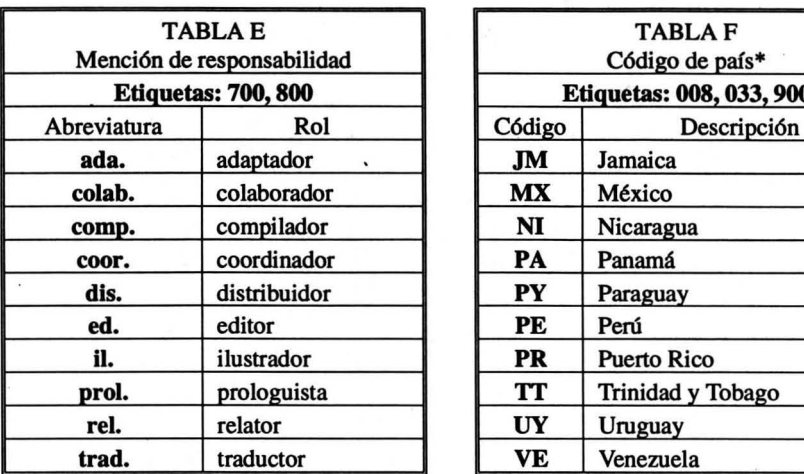

 $\chi$  $\sim$   $\sim$ 

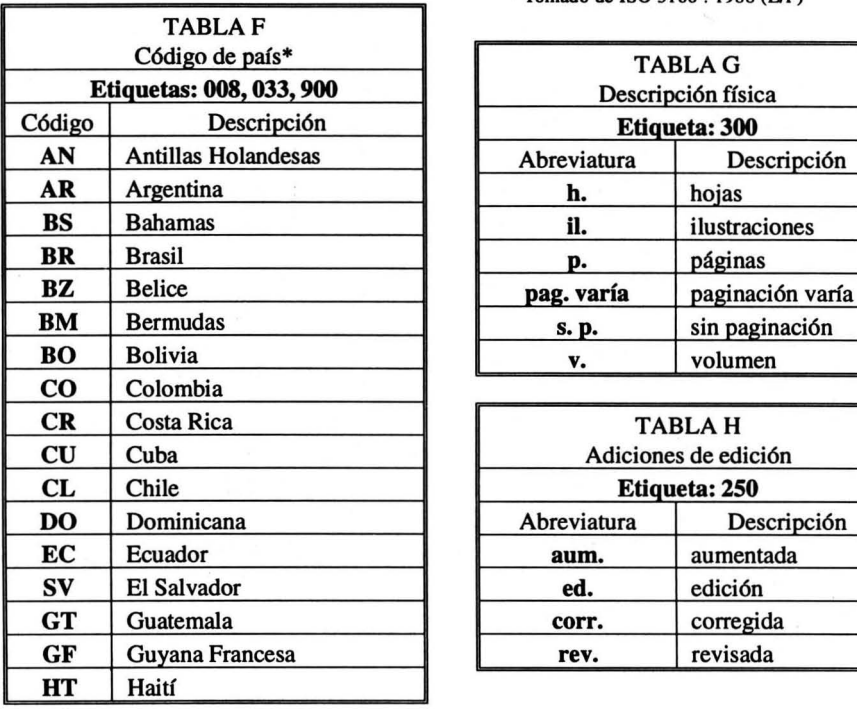

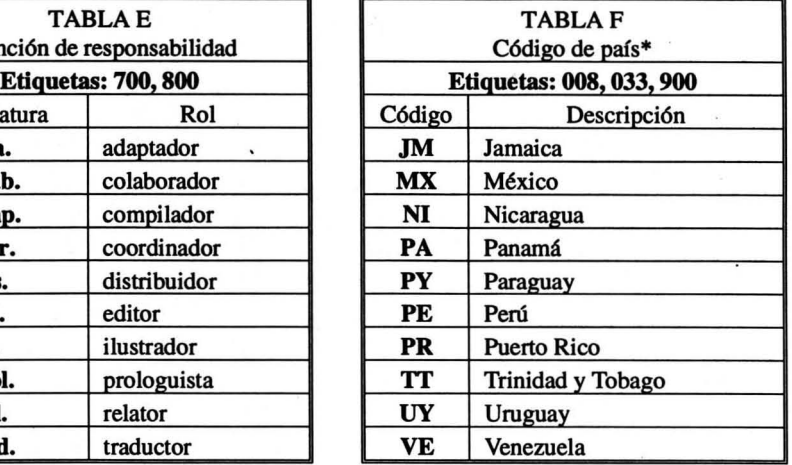

• Tomado de ISO 3166 : 1988 (EJF)

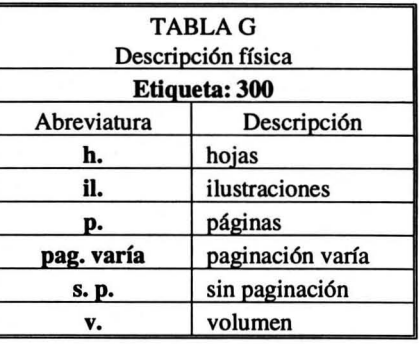

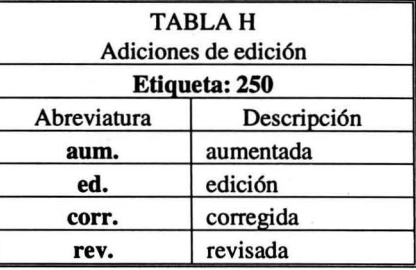

*Elaboración de una base de datos analítica* : *una experiencia en micro CDS/ISIS.* La edición consta de 300 ejemplares y estuvo a cargo de Edgardo Ruiz Velasco Romo. Diseño editorial y cuidado de la impresión, Carlos Ceballos Sosa. Corrección de estilo y revisión de pruebas formadas, Blanca Furber Chicas. / Centro Universitario de Investigaciones Bibliotecológicas / UNAM. Fue impreso en papel couché mate paloma de 100 gr., en Talleres Gráficos de Cultura, ubicados en Av. Coyoacán No. 1031, México D.F.. Se terminó de imprimir en el mes de noviembre de 1996.

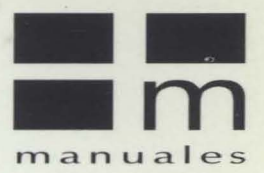

#### De la misma serie:

**Terminología de los derechos humanos** Peniche de Sánchez, Macgrégor, Surya

El servicio de consulta (2a. edición corregida y aumentada) Morales, Estela

**Catalogo de tesis** Barquet Téllez, Concepción et. al.

Vocabulario controlado en Bibliotecología, Ciencias de la Información y temas afines Peniche de Sánchez, Macgrégor, Surva

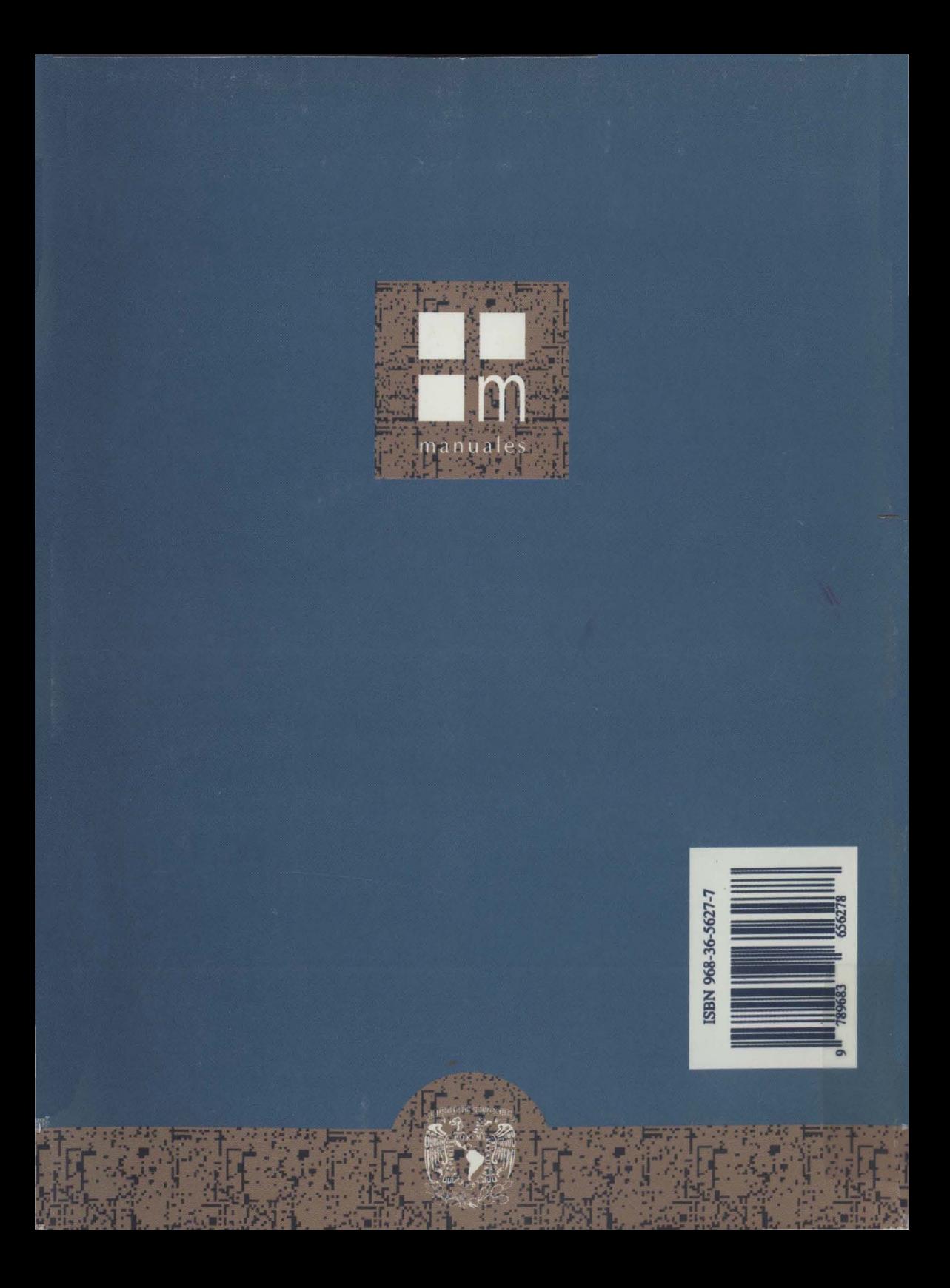